**A Project Report On**

# **"ONLINE FOOD ORDERING**

# **SYSTEM"**

**Submitted in Partial Fulfillment of**

**BACHELOR OF COMPUTER APPLICATION**

By

# **SHUBHAM KUMAR**

**AJU/190447**

Under the guidance of

**Prof. Alka Kumari**

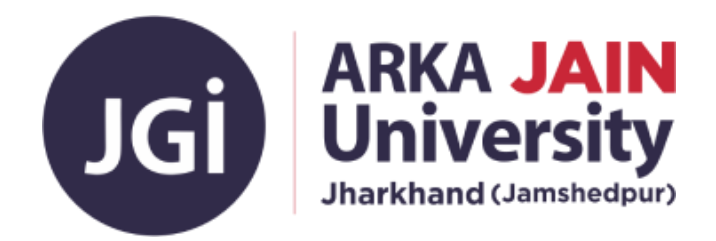

# **DEPARTMENT OF COMPUTER SCIENCE & INFORMATION TECHNOLOGY**

(Session: 2019-22)

**ONLINE FOOD ORDERING SYSTEM Page No. 1 Page No. 1** 

# **ARKA JAIN UNIVERSITY**

### **JAMSHEDPUR, JHARKHAND**

#### **DEPARTMENT OF COMPUTER SCIENCE & INFORMATION TECHNOLOGY 2019-2022**

#### **CERTIFICATE**

#### **ARKA JAIN UNIVERSITY**

#### **JAMSHEDPUR, JHARKHAND**

DEPARTMENT OF COMPUTER SCIENCE & INFORMATION TECHNOLOGY 2019-2022

#### **CERTIFICATE**

This is to certify that the project entitled, "ONLINE FOOD ORDERING SYSTEM", is bonafide work of "SHUBHAM KUMAR" bearing Enrollment No: AJU/190447 submitted in partial fulfillment of the requirements for the award of degree of BACHELOR OF COMPUTER APPLICATION from ARKA JAIN UNIVERSITY, **JHARKHAND.** 

May. **Internal Guide** 

Date:  $28|05|2022$ 

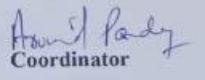

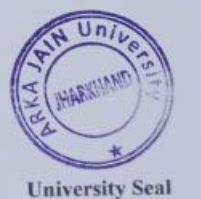

Page No. 2

ONLINE FOOD ORDERING SYSTEM

ONLINE FOOD ORDERING SYSTEM **Page No. 2** and 2

#### **INTERNSHIP CERTIFICATE**

# **IT DEVELOPER IT ENGINEERS**

Ref. No: ITD-IP-0322-015

Date: 12-03-2022

#### PROJECT INTERNSHIP LETTER

#### TO WHOM IT MAY CONCERN

This is to certify that Mr. Shubham Kumar, a student of ARKA JAIN University, Jharkhand, Jamshedpur has successfully completed his Project Internship/Training (Virtual) with our organization as a Full Stack Web Developer during the period of November 2021 to February 2022.

The topic of the project was:

#### "Online Food Ordering System"

The Frontend and backend used for project development was HTML, CSS, Bootstrap, JavaScript, PHP, MYSQL.

During this period of internship/training, he was found to be honest, creative & able to perform all his duties perfectly on the project.

We wish him all the best in all his future accomplishments.

For IT DEVELOPER

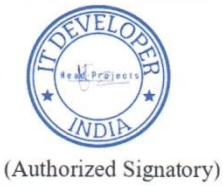

Address: Rourkela, Odisha, India Website: itdeveloper.in

E-mail: info@itdeveloper.in

#### **ABSTRACT**

The purpose of this project is to devlop and online food ordering system. It is a system that enable customer to place their food order online at any time at any place.

The reason to devlop this system is due to the issue facing by food industry. These issue are such as peak hour-long queue issues, increase of take away than visitors, speed major request of food management, limited promotion and quality control of food management.

Therefore, this system enhance the speed and standardization of taking order from the cutomer and supply it to the staff in the kitchen accordingly.

Beside that it provide user friendly web pages and effective advertising medium to the new product of the online food ordering restaurant to the customer at reasonable price.

#### **ACKNOWLEDGEMENT**

I would like to express my sincere gratitude to several individuals and organization for supporting me throughout the completion of my project.

First, I wish to express my sincere gratitude to my mentor (Ms. Alka Kumari) for her enthusiasm patience, insightful comments, helpful information, practical advices and unceasing ideas that have helped me tremendously at all times in my Project and writing of these thesis. Her immense knowledge, profound experience and professional expertise in Backend has enabled me to complete this project successfully. Without her support and guidance, this project would not have been possible.

I am also thankful to our respected HOD Dr. Arvind Kumar Pandey and all faculty members for loving inspiration and timely guidance. I also wish to express my sincere thanks to the Department of Computer science & Information technology of ARKA JAIN UNIVERSITY for accepting this project.

Thanks for all your encouragement!

#### **DECLARATION**

#### **DECLARATION**

I hereby declare that the Project entitled "ONLINE FOOD ORDERING SYSTEM" done at ARKA JAIN UNIVERSITY has not been in any case duplicated to submit to any other university for the award of any degree. To the best of my knowledge other than me, no one has submitted to any other university. This project is done in partialfulfilment of the requirement for the award of degree of BACHELOR OF COMPUTER APPLICATION to be submitted as final semester project as part of our curriculum.

Shukham Keniar.<br>Signature

Page No. 6

(Shubham kumar)

ONLINE FOOD ORDERING SYSTEM

### **TABLE OF CONTENTS**

# **Chapter 1**

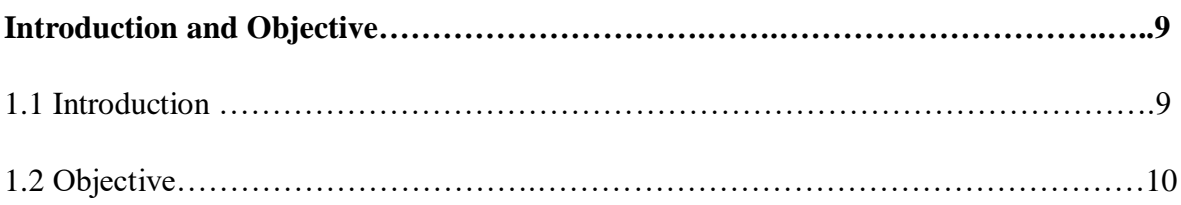

# **Chapter 2**

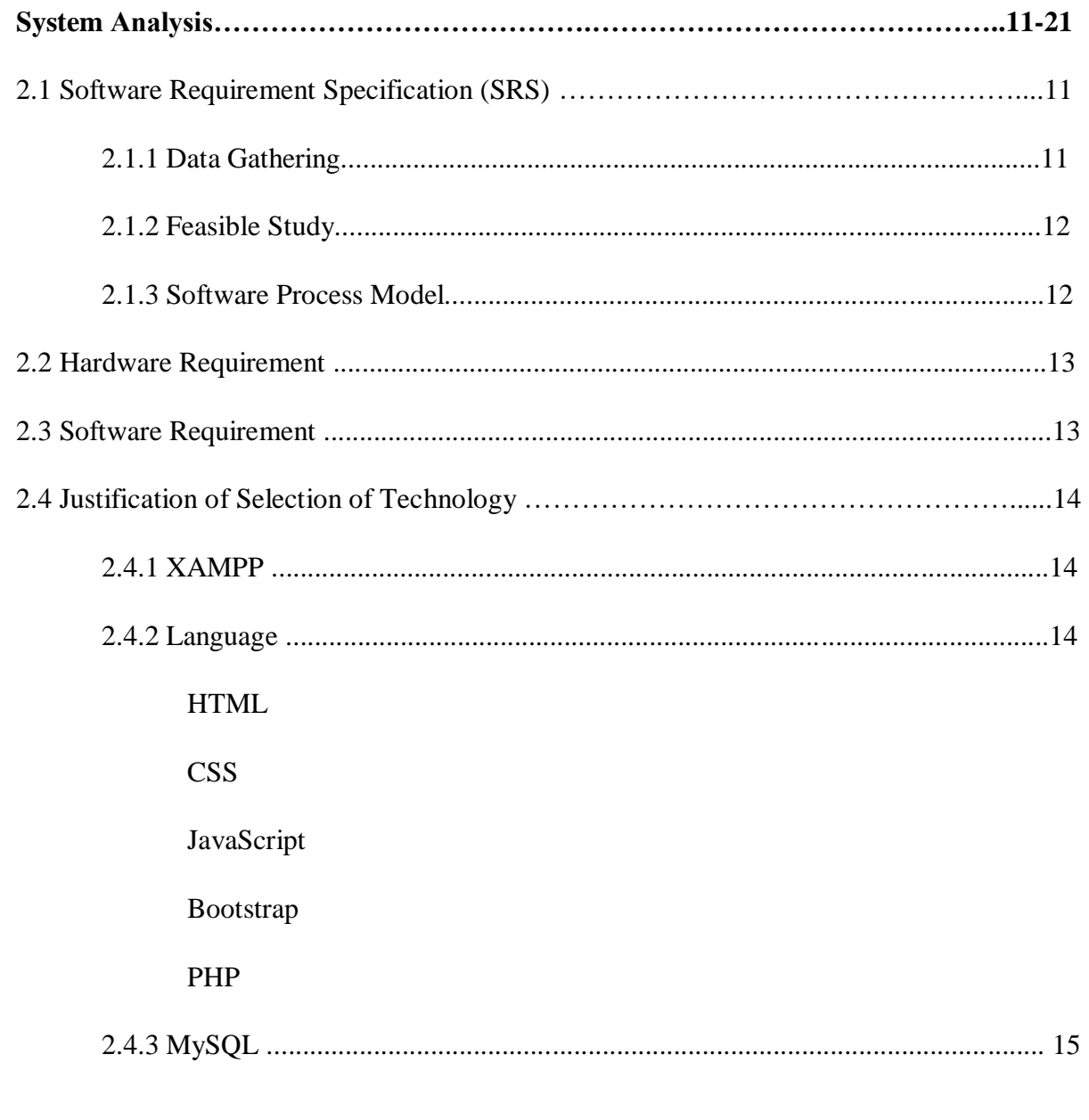

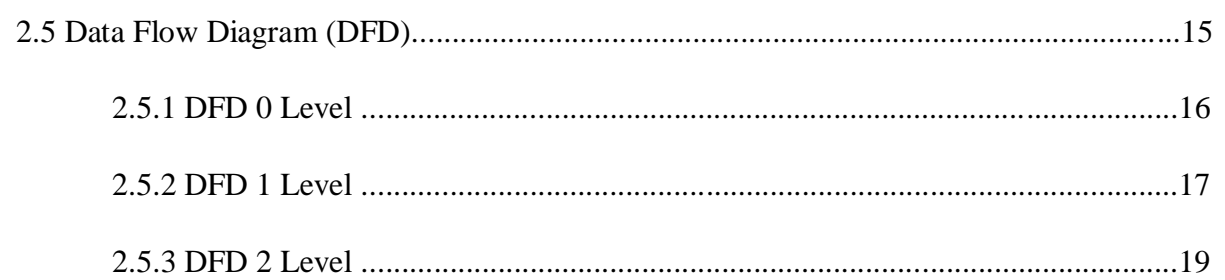

### **Chapter 3**

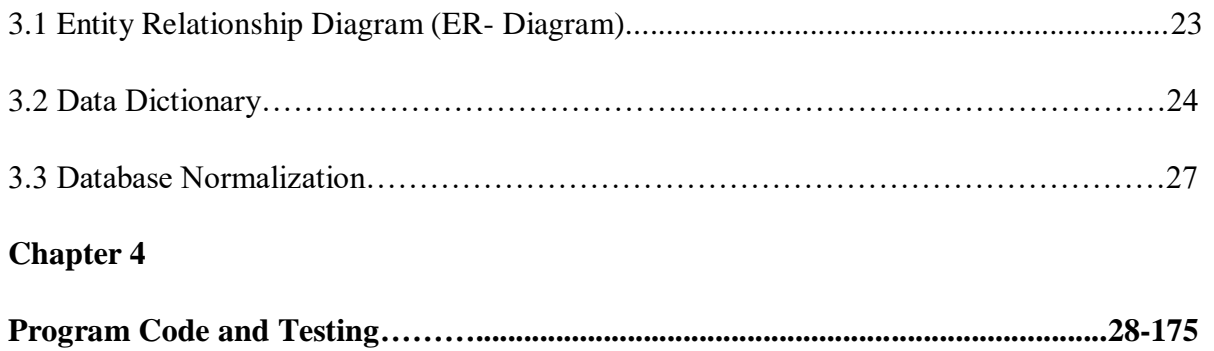

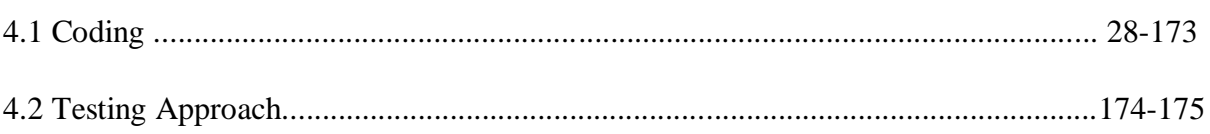

# **Chapter 5**

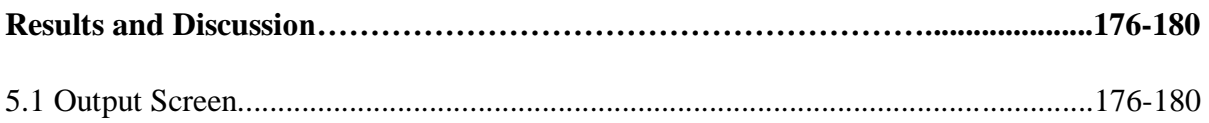

### **Chapter 6**

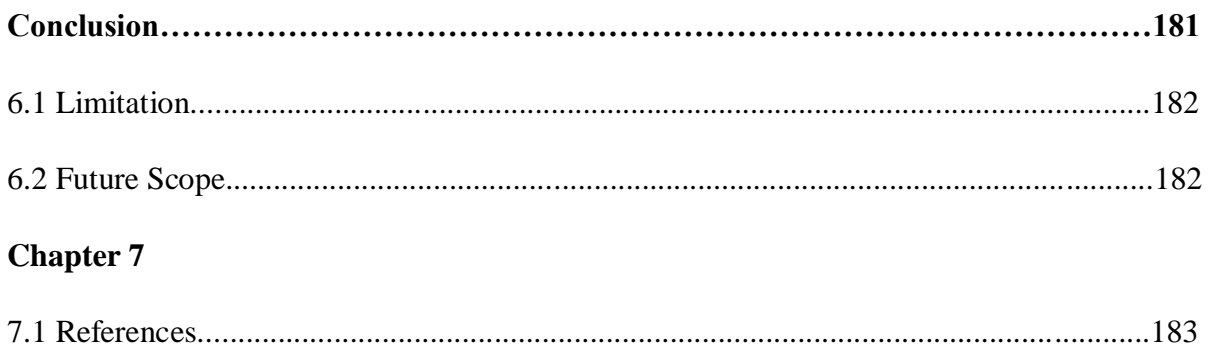

#### **CHAPTER 1**

#### INTRODUCTION

Online food ordering system is proposed here which simplifies the food ordering process. It can be defined as a simple and convenient way for customers to order food online, without having to go to the restaurant. The proposed system shows an customer interface and update the menu with all available options so that it eases the customer work. Customer can choose more than one item to make an order and can view order details..

User can order his/her favourite food from desired restaurant and enjoy them with his/her loved ones. and through this website only the admin who has the contraption power of this website can look up to every activities of user and can guide or help them whenever a user is needed for help.

As you open the website **RESTRO 1839** a animated page will load and it will have two options one i.e Login and other sign-up.

If a user is new to the website then he can do sign-up first then he will get a user id and password , through which he can then Login into the website easily .

Login into the website easily, and if he has that user id and password from previously so he can directswitch on to login area.

After login the user will be redirected to home page where he will get to see a navbar containing optionslike about section, menu section , order section, contact section.

Scrolling down there he will get option to explore our website. Then if he want to book order for food thenhe will get option of verieties of foods options user have to go down the website where the option will be available.

User can book his favourite foods and can cancel it also , after order he will get a message that his order has been placed after that it will lead to the payment option where user has to pay the required amount through Cash on Delivery or Online payment.

And all these activities can be controlled by admin he will get notification whenever any user will login intothe website and place any order. Admin can add ,delete and update foods .

#### **OBJECTIVE**

It is required to keep the computerized data, as it is difficult to do manually and is also fast as it takes less time. Purpose to computerize its data is to overcome from hazard of manual system. This web portal is developed as to deliver food to everyone in more efficient and effective way.

#### **CHAPTER 2**

#### **REQUIREMENT AND ANALYSIS**

#### **2.1 Software Requirement Specification**

A software requirements specification (SRS) is a detailed description of a software system to be developed with its functional and non-functional requirements. The SRS is developed based the agreement between customer and contractors. It may include the use cases of how user is going to interact with software system. The software requirement specification document consistent of all necessary requirements required for project development. To develop the software system we should have clear understanding of Software system. To achieve this we need to continuous communication with customers to gather all requirements.

**2.1.1 Data Gathering** Data Gathering is the process of gathering and measuring information on variables of interest, in an established systematic fashion that enables one to answer stated research questions, test hypotheses, and evaluate outcomes. The data collection component of research is common to all fields of study including physical and social sciences, humanities, business, etc. Data gathering techniques used in the (Software Development Lifecycle) SDLC.

**2.1.2 Feasibility Study** The measure of how beneficial or practical the development of informant system will be to an organization. along this topic feasibility is measured. So far taking the feasibility study and feasibility analysis during the development of the project food Ordering system we have studied on the following four major categories of feasibility study

 **Operational feasibility** : Operational feasibility is the measure of how well a proposed system solves the problems, and takes advantage of the opportunities identified during scope definition and how it satisfies the requirements identified in the requirements analysis phase of system development.

 **Technical feasibility** : A technical feasibility study assesses the details of how you intend to deliver a product or service to customers. Think materials, labour, transportation, where

your business will be located, and the technology that will be necessary to bring all this together.

 **Schedule Feasibility** : Schedule Feasibility is defined as the probability of a project to be completed within its scheduled time limits, by a planned due date. If a project has a high probability to be completed on-time, then its schedule feasibility is appraised as high.

 **Economic feasibility** : the degree to which the economic advantages of something to be made, done, or achieved are greater than the economic costs: The state commissioned a report on the economic feasibility of a single-payer health system. During the development of food Ordering system . we have tried to address all these feasibility analysis phases seriously . That"s why we think , our project will succeed properly. Food ordering System

#### **2.1.3 Software Process Model**

A waterfall model under the software development life cycle (SDLC) is the methodology used to produce the food ordering system and the customer self ordering system. It is used by system developers to produce or alter information systems or software. It divides the development process into several stages or processes. After the completion of one stage, it will logically move to another stage. Sometimes moving back to the previous stage is necessary due to failure that occurs in current stage.

#### **2.2 HARDWARE REQUIREMENTS**

- Processor : 1.6GHz or Faster
- Disk space: 4GB of Available Hard Disk
- RAM: 2GB
- Graphics Directx 9- capable Video Card
- Display 1024 x 768 or Higher Resolution

#### **2.3 SOFTWARE REQUIREMENT**

- Operating System : Windows (Vista/7 or above)
- Web Browser: IE 10 or above, Mozilla FF 31 and above or Google Chrome
- Xampp

#### **2.4 JUSTIFICATION OF SELECTION OF TECHNOLOGY**

#### 2.4.1 XAMPP

XAMPP is a free and open-source cross-platform web server solution stack package developed by Apache Friends, consisting mainly of the Apache HTTP Server, MariaDB database, and interpreters for scripts written in the PHP and Perl programming languages.

#### 2.4.2 LANGUAGE

- HTML: Hypertext Markup Language is the standard markup language for documents designed to be displayed in a web browser. It can be assisted technologies such as Cascading Style Sheets and scripting languages such as JavaScript.
- CSS: Cascading Style Sheets (CSS) is a style sheet language used for describing the presentation of a document written in a markup language like HTML. CSS is a cornerstone technology of the World Wide Web, alongside HTML and JavaScript.
- Bootstrap: Bootstrap is a free and open-source CSS framework directed at responsive, mobile-first front-end web development. It contains CSS and JavaScript-based design templates for typography, forms, buttons, modals navigation, and other interface components.
- JavaScript: JavaScript is a programming language that conforms to the ECMA Script specification. JavaScript is high-level, often just-in-time compiled, and multiparadigm. Curly bracket syntax, dynamic typing, prototype-based object-orientation, and first-class functions.
- PHP: Php is a server-side scripting language. that is used to develop Static websites or Dynamic websites or Web applications. PHP stands for Hypertext Pre-processor, that earlier stood for Personal Home Pages. PHP scripts can only be interpreted on a server that has PHP installed.

#### 2.4.3 MySQL

MySQL is an open-source relational database management system. Its name is a combination of "My", the name of co-founder Michael Widenius's daughter, and "SQL", the abbreviation for Structured Query Language. This application is widely used for purposes, including data warehousing, e-commerce and logging applications. The data in MySQL databases are stored in the form of tables. It helps the admins to collect the data in an easy way. One of the reasons MySQL is the world's most popular open source database is that it provides comprehensive support for every application development need. ... MySQL also provides connectors and drivers (ODBC, JDBC, etc.) that allow all forms of applications to make use of MySQL as a preferred data management server.

#### **2.5 DATA FLOW DIAGRAM (DFD)**

DFD is an important tool used by system analysis. A data flow diagram model, a system using external entities from which data flows to a process which transforms the data and create output data transforms which go to other processes or external entities such as files. The main merit of DFD is that it can provide an overview of what data a system would process.

#### SYMBOLS

- A Circle represents a process that transforms incoming data flow into outgoing data flows.
- A Square defines a source or destination of system data.
- An Arrow identifies data flow direction. It is the pipeline through which the information flows.
- An Open Rectangle is a data store, data at rest or a temporary repository of data.

#### Data flow diagram symbol

Data Flow - Data flow are pipelines through the packets of information flow.

Process - A Process or task performed by the system.

Entity - Entity are object of the system. A source or destination data of a system.

Data Store - A place where data to be stored.

#### **CONTEXT LEVEL DFD:**

The context level data flow diagram (dfd) is describe the whole system. The (0) level dfd describe the all user module who operate the system. Below data flow diagram of online library management site shows the two user can operate the system Admin and Member user.

#### **LEVEL O DATAFLOW DIAGRAM**

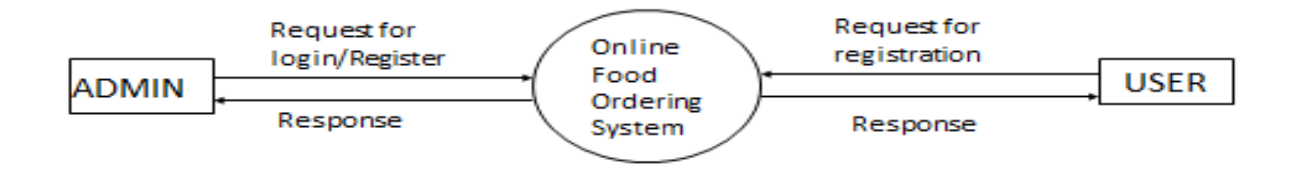

# Admin Side DFD - 1st Level

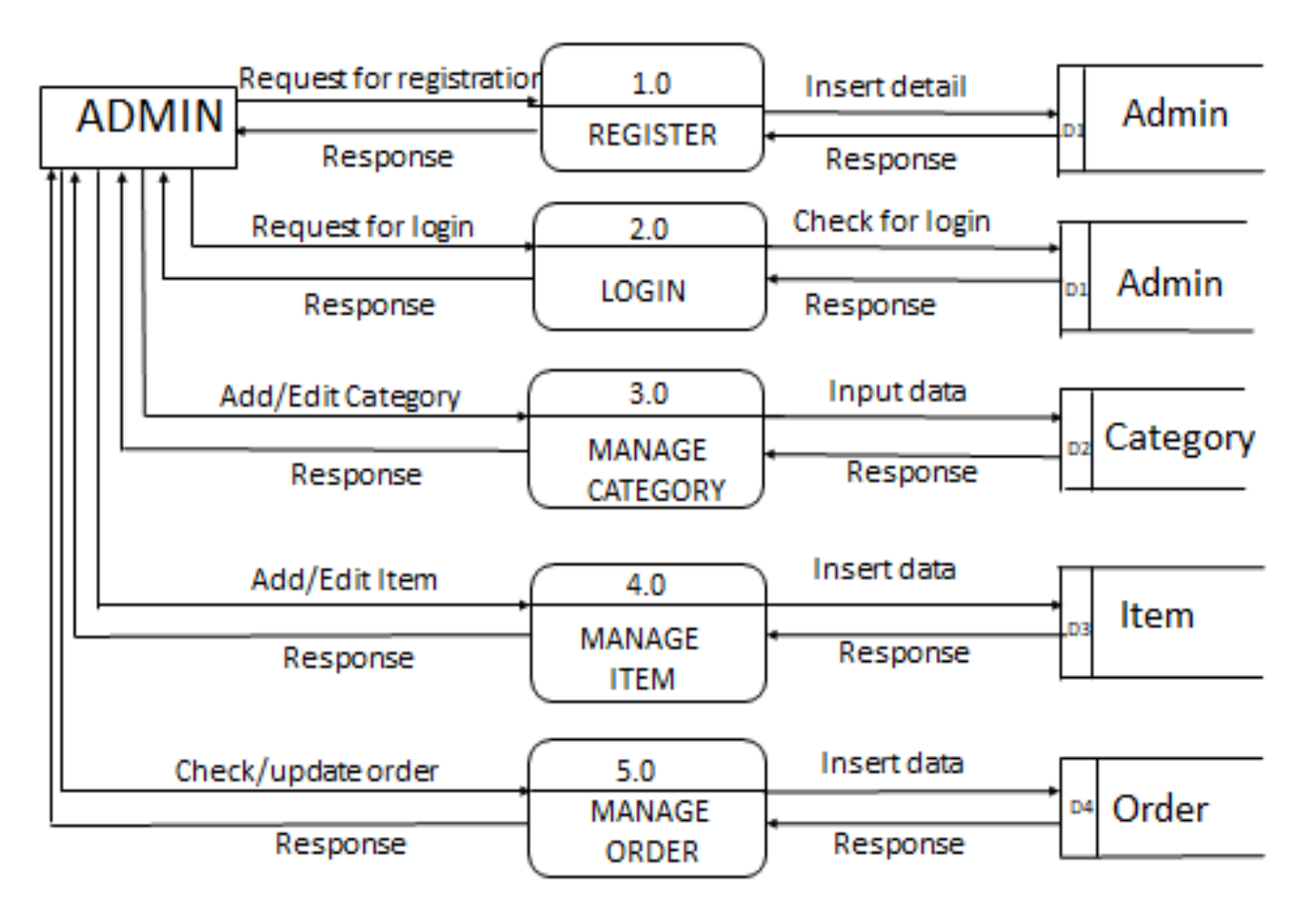

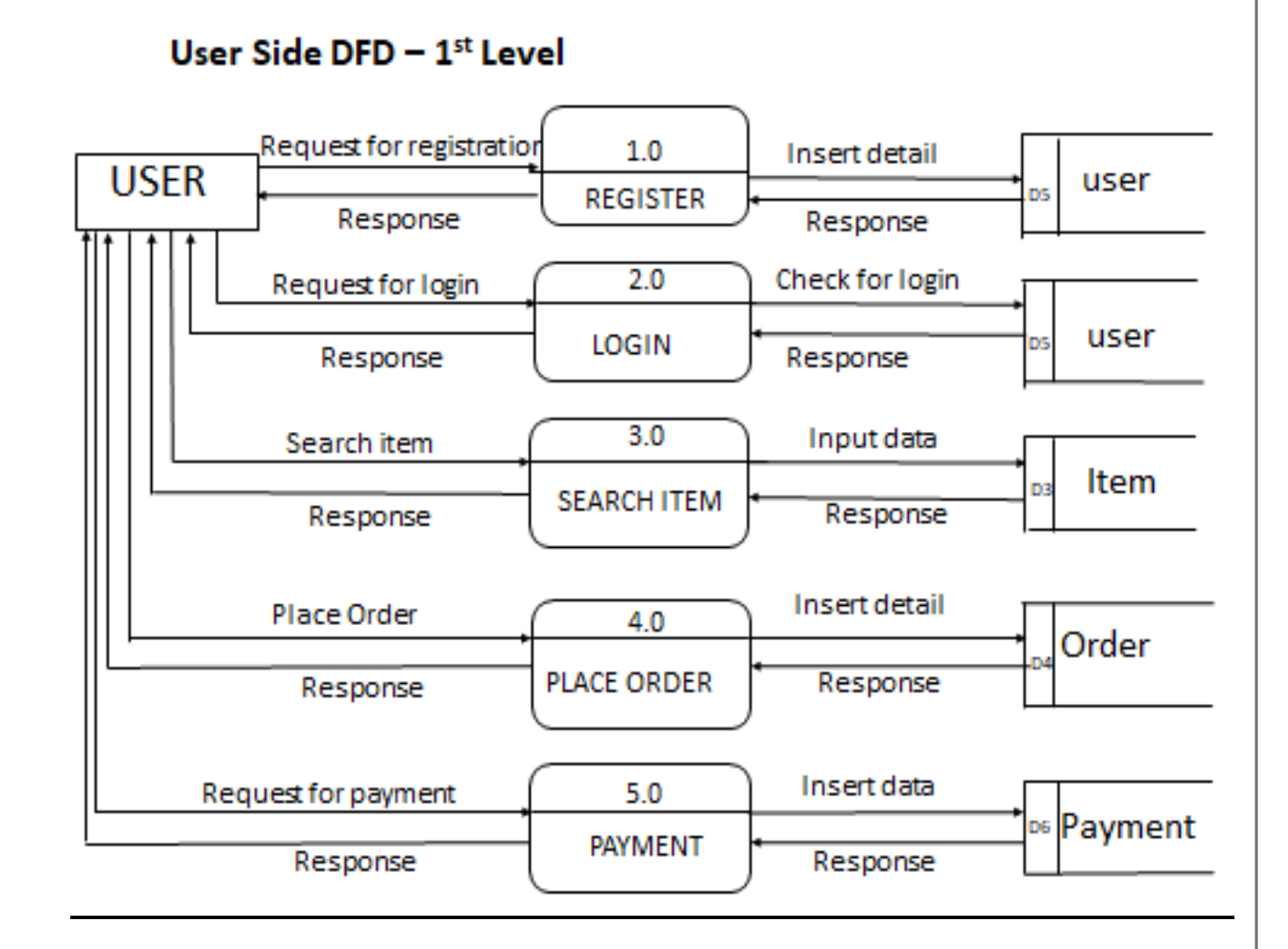

# Admin Side DFD - 2nd Level

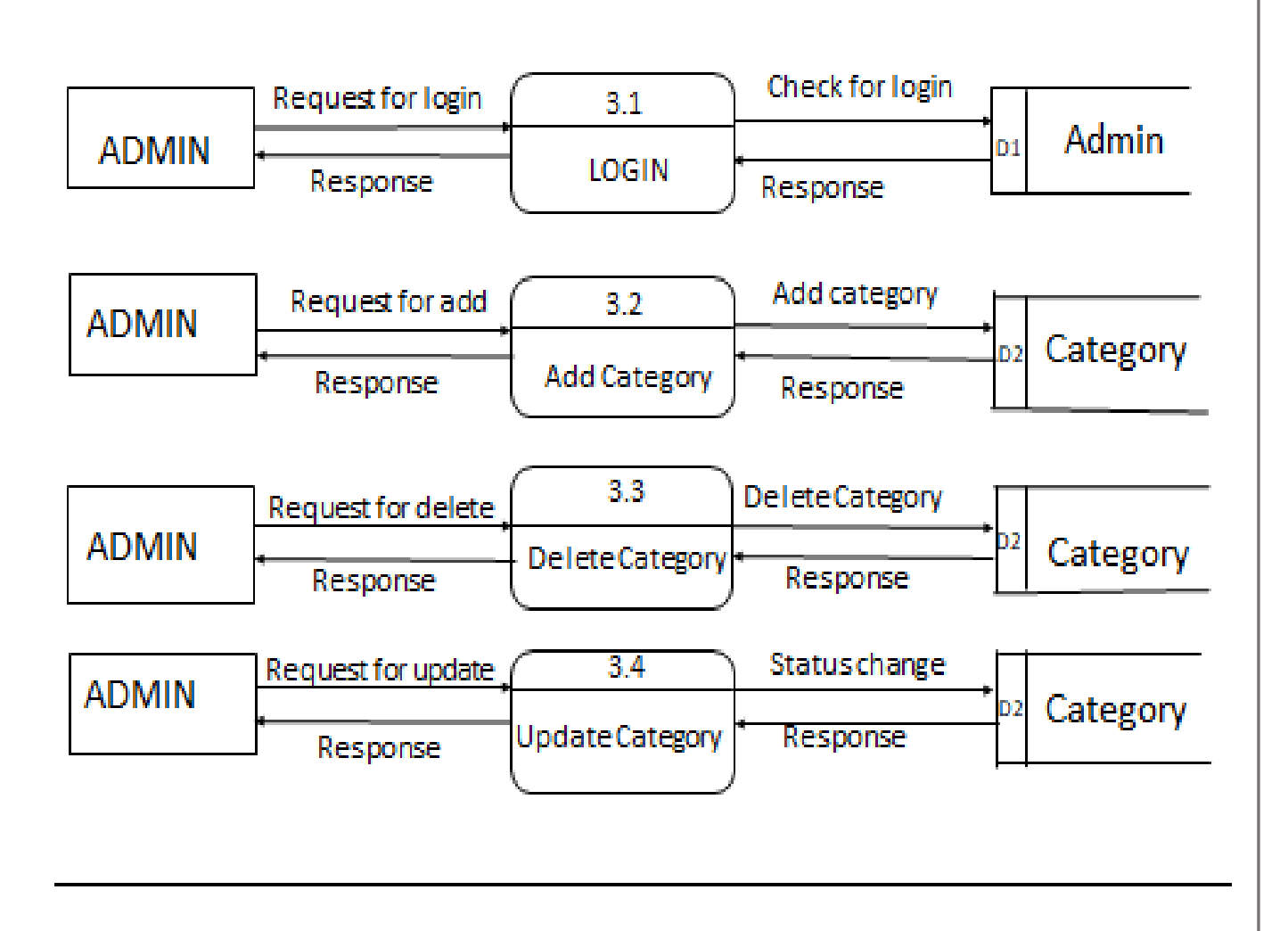

# Admin Side DFD - 2nd Level

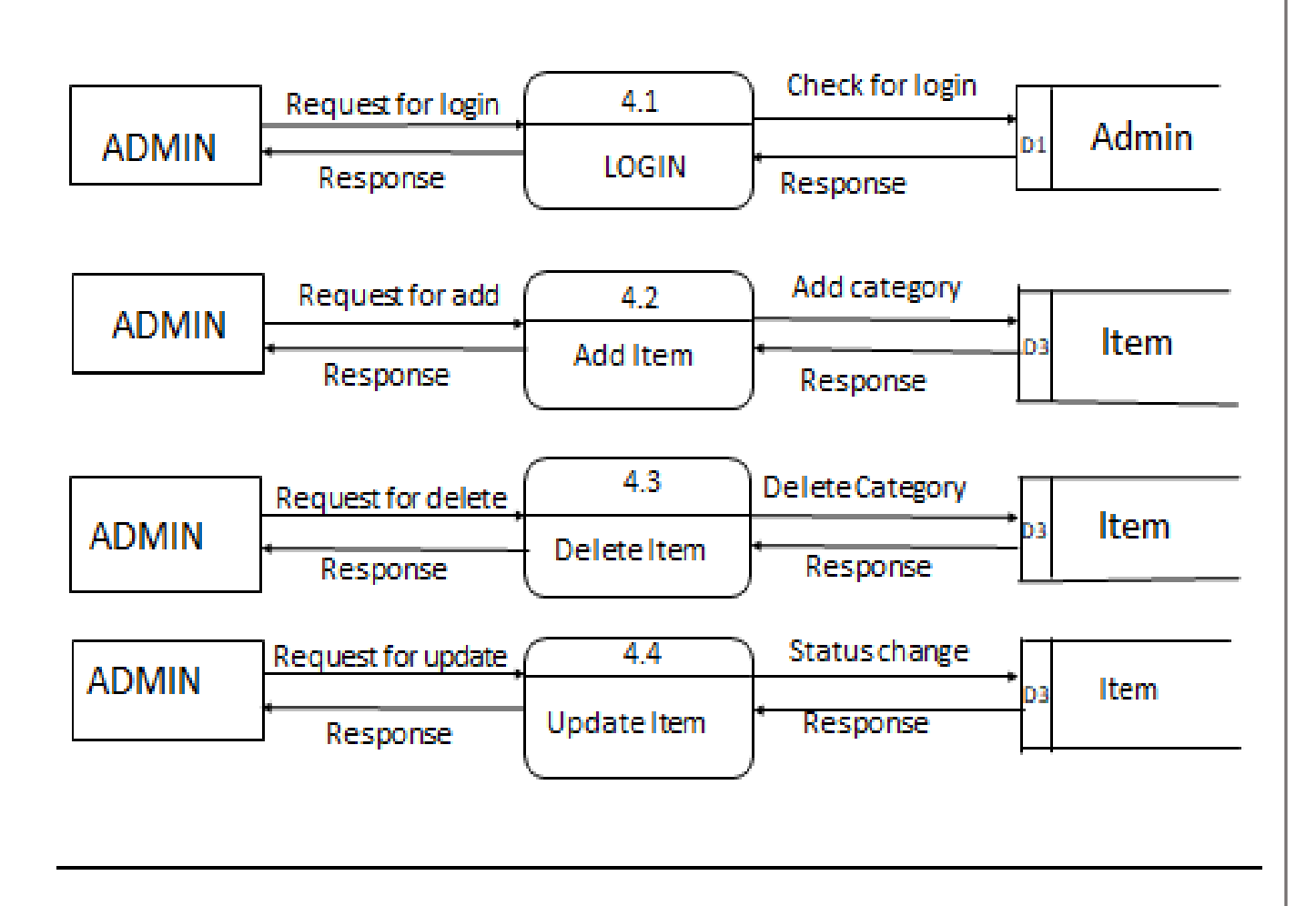

# Admin Side DFD - 2nd Level

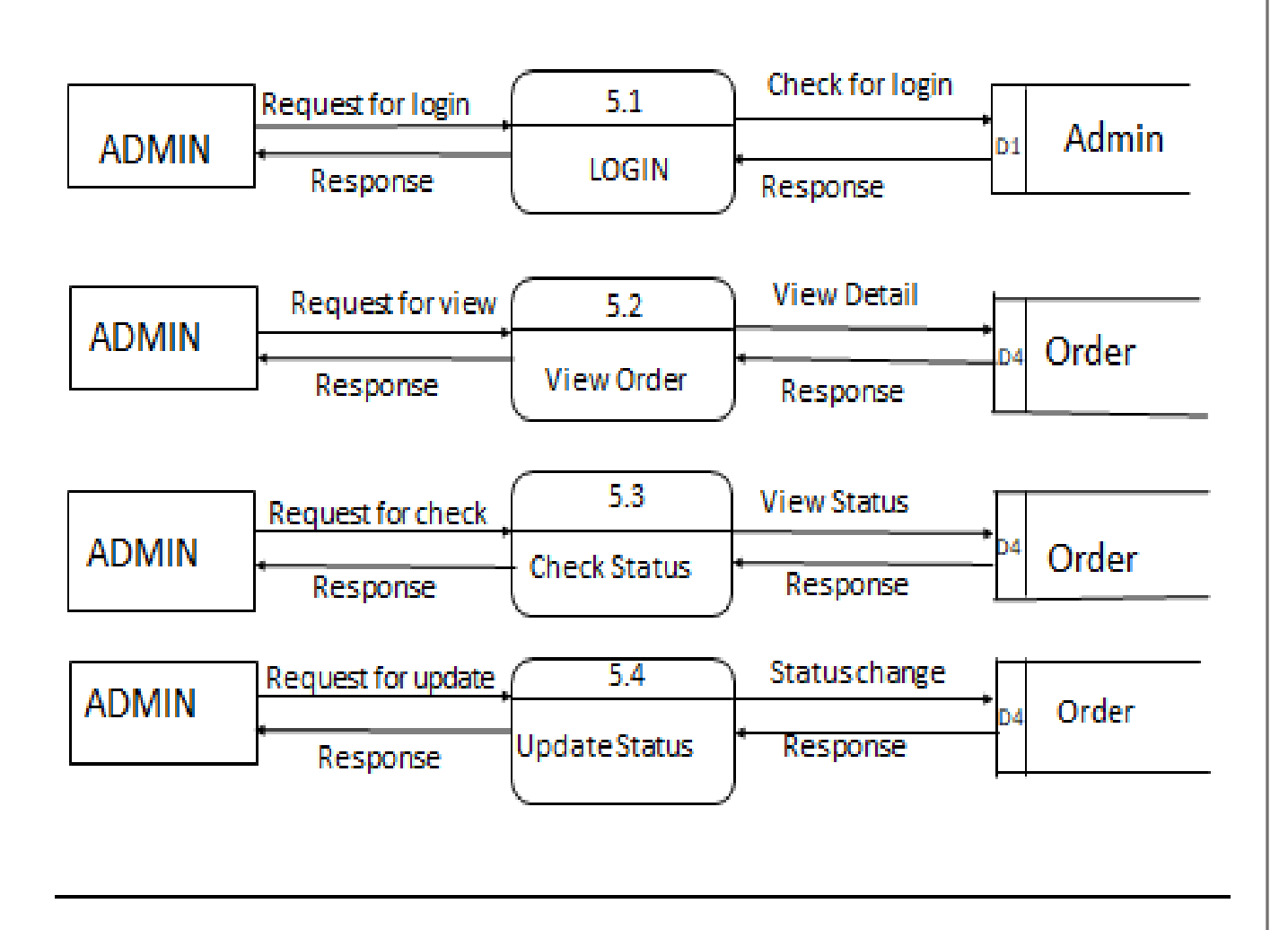

# User Side DFD - 2nd Level

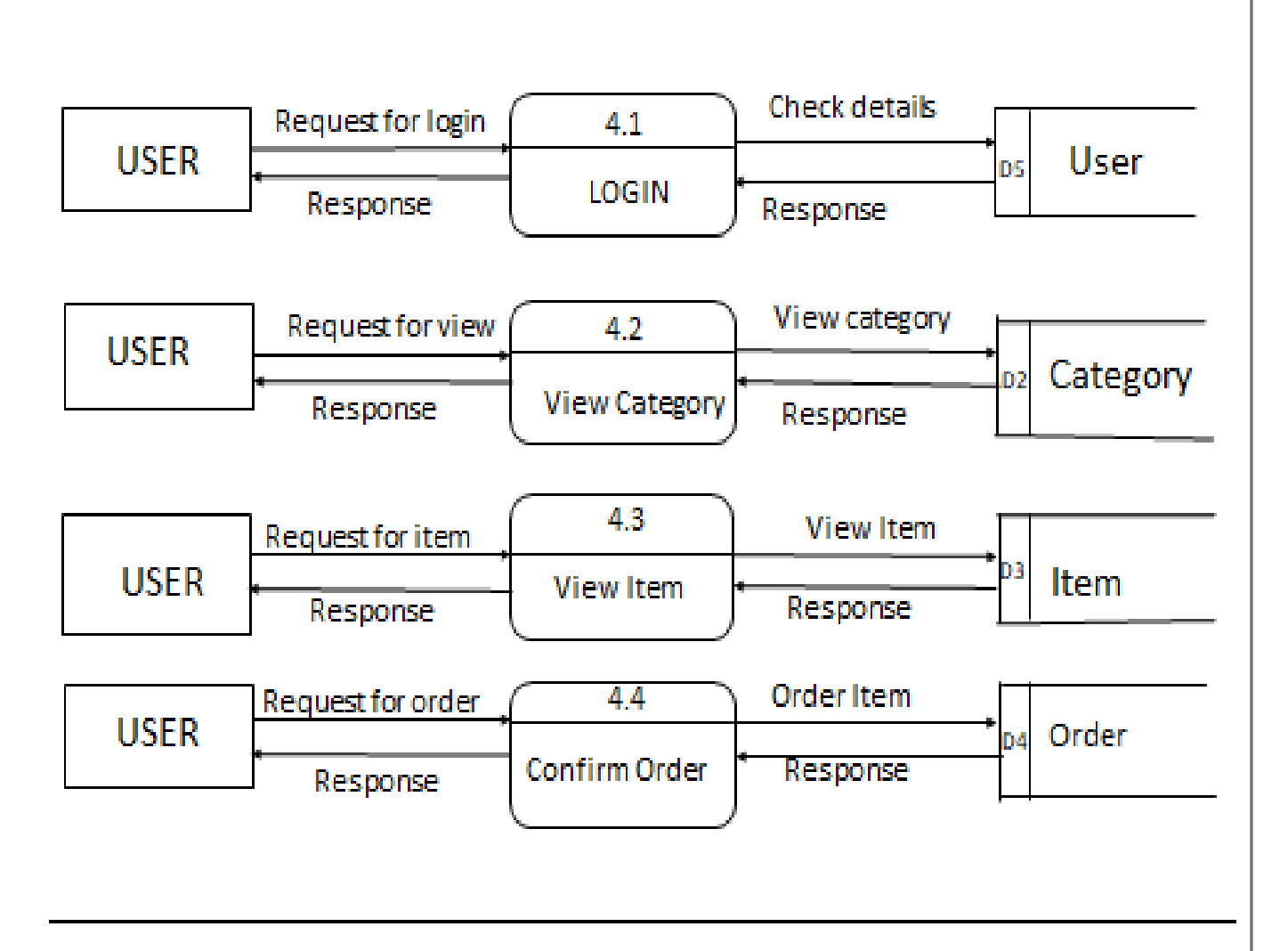

### **CHAPTER 3**

### **SYSTEM DESIGN**

# **3.1 ER Diagram**

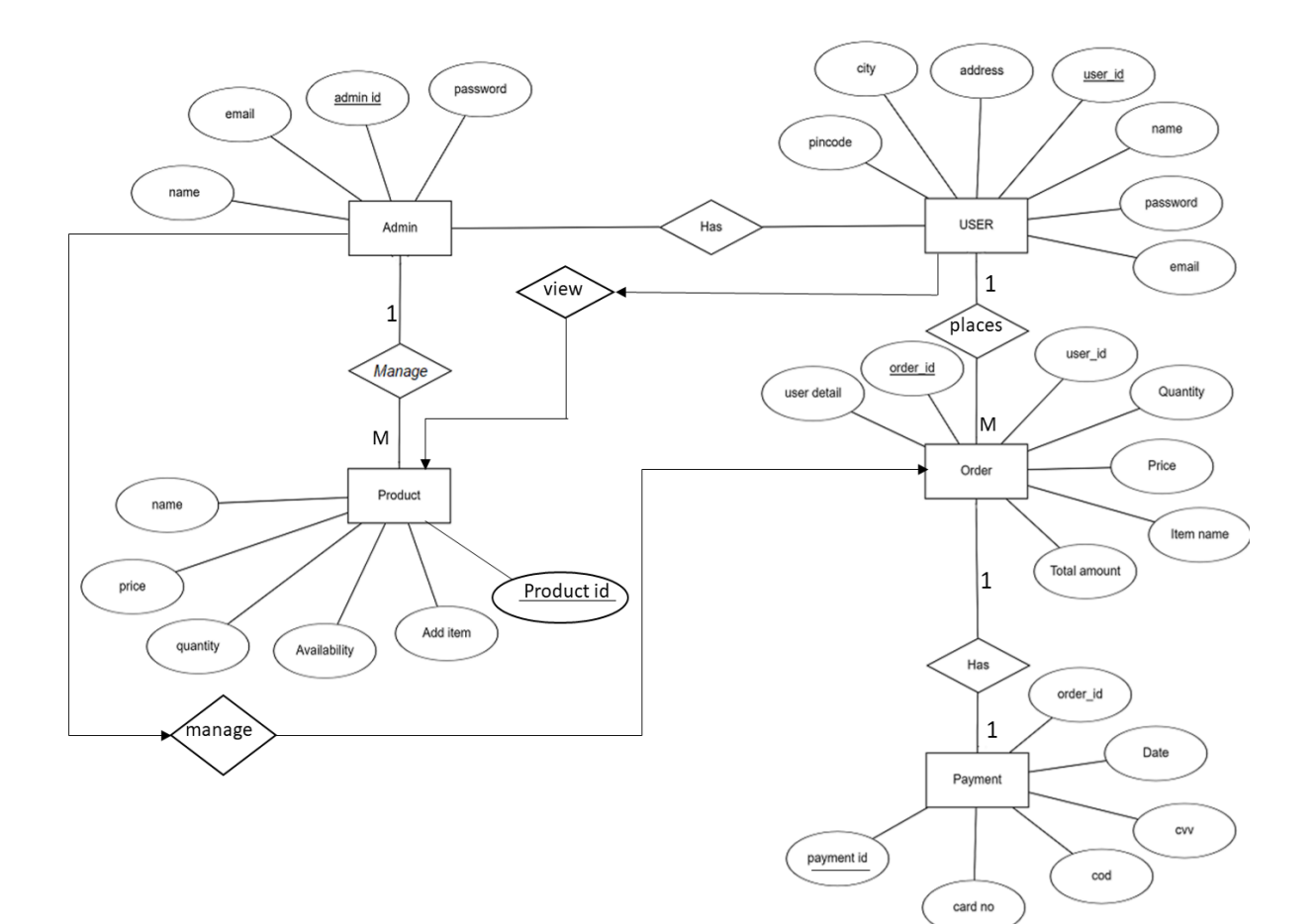

#### **3.2 DATA DICTIONARY**

A data dictionary, or metadata repository, as defined in the IBM Dictionary of Computing, is a "centralized repository of information about data such as meaning, relationships to other data, origin, usage, and format". Oracle defines it as a collection of tables with metadata.

#### tbl\_admin table Structure: This table store the login details of admin

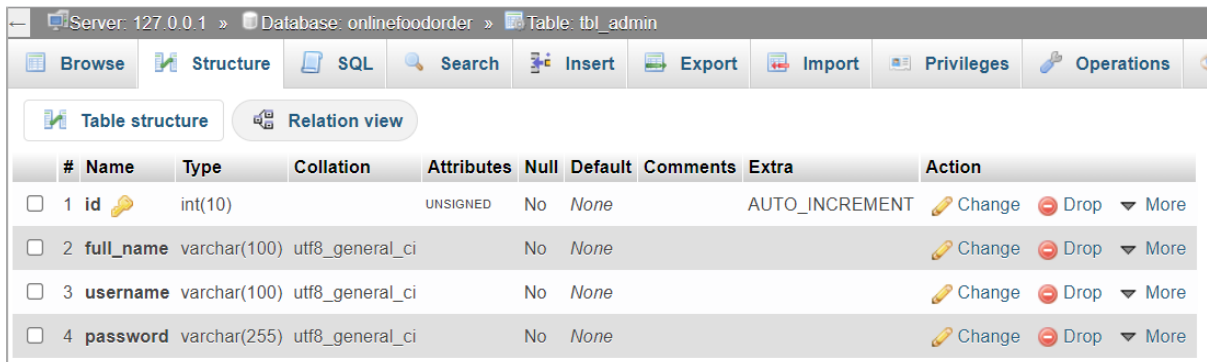

#### **tbl\_category table Structure : This table store the login details of category food.**

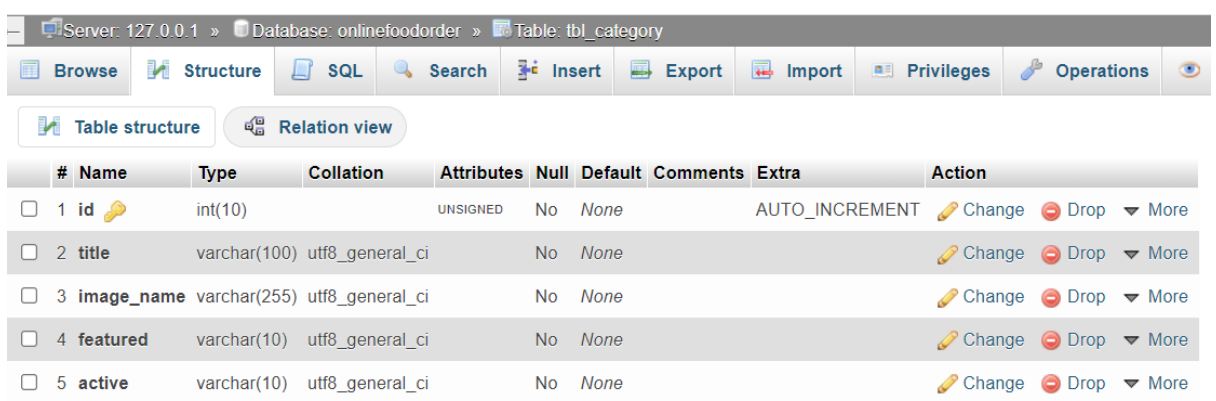

**tbl\_food table Structure : This table stores the details of food.**

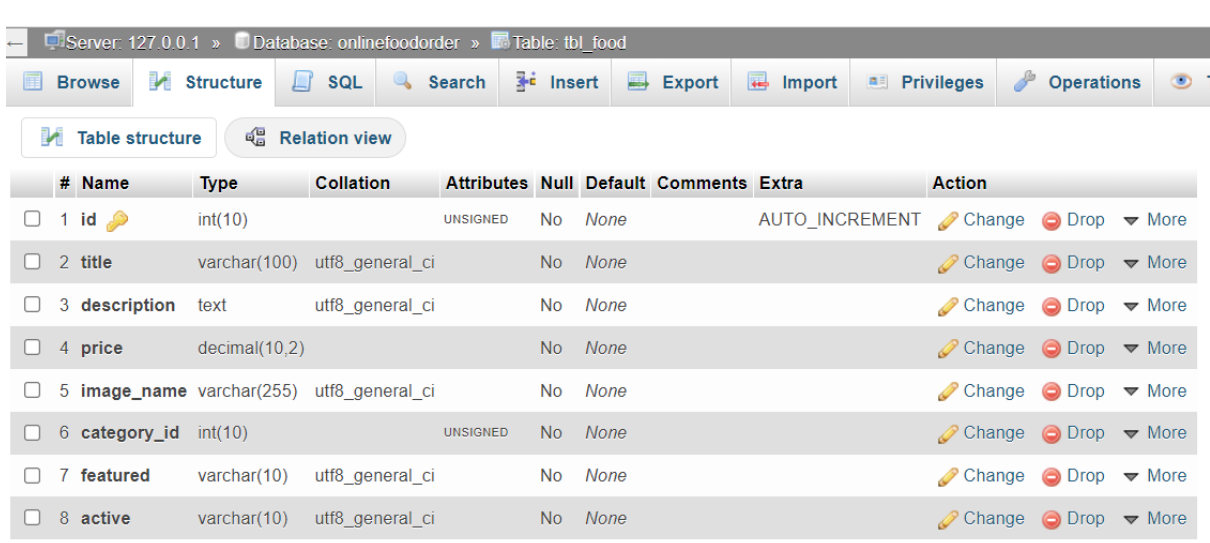

### **tbl\_order table Structure : This table stores the details of order.**

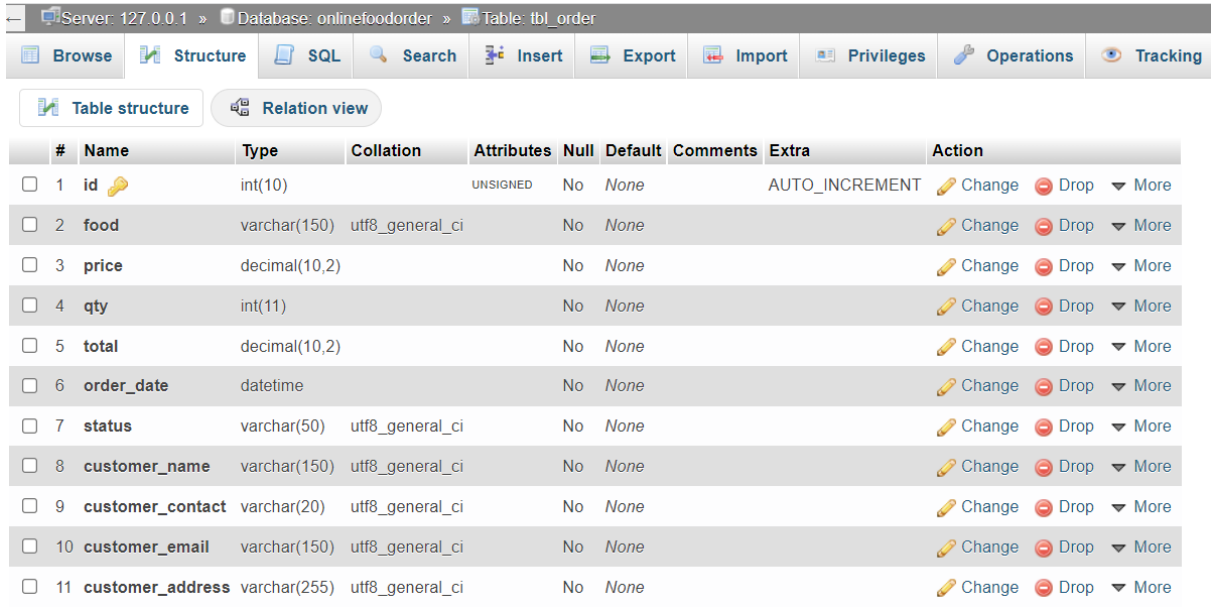

# **tbl\_user table Structure : This table store the login details of user.**

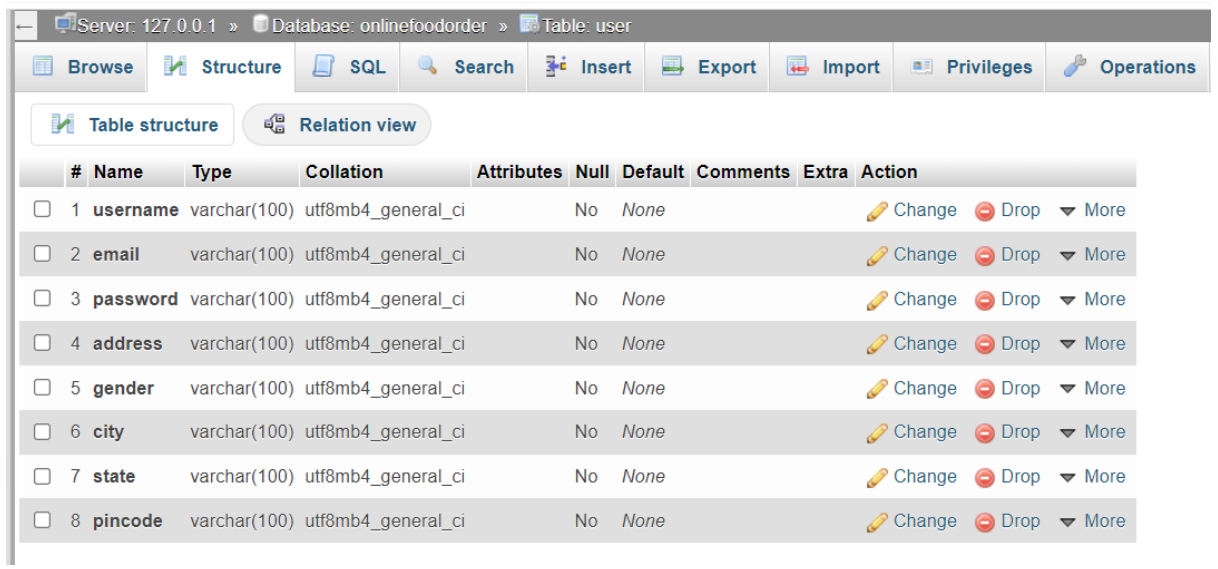

#### **3.3 DATABASE NORMALIZATION**

Normalization is a database design technique that reduces data redundancy and eliminates undesirable characteristics like Insertion, Update and Deletion Anomalies. Normalization rules divides larger tables into smaller tables and links them using relationships. The purpose of Normalisation in SQL is to eliminate redundant (repetitive) data and ensure data is stored logically.

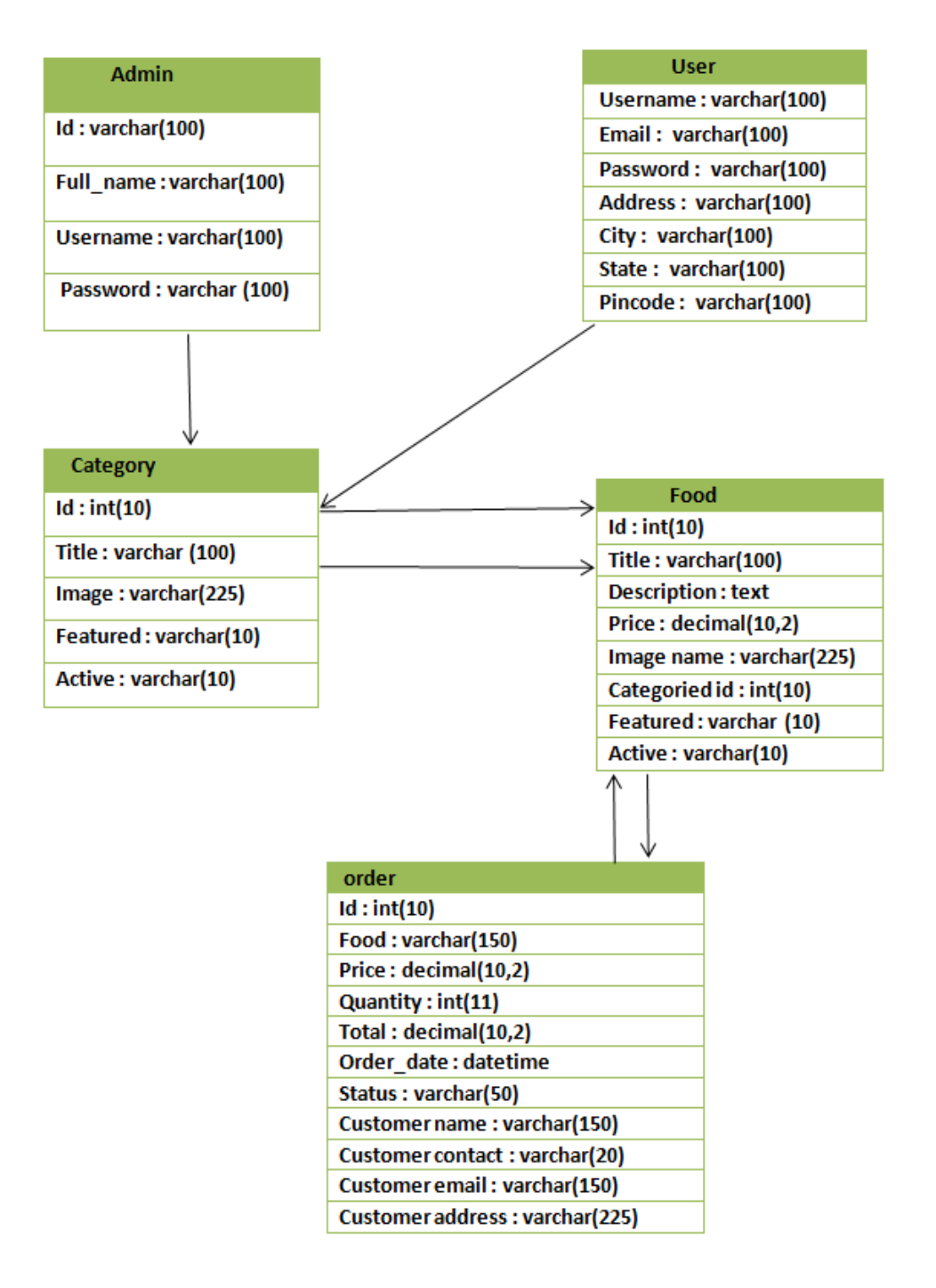

#### **CHAPTER 4**

#### **PROGRAM CODE**

#### **Home page**

<!DOCTYPE html>

<html xmlns="http://www.w3.org/1999/xhtml">

<head runat="server">

<meta charset="UTF-8">

<meta name="viewport" content="width=device-width, initial-scale=1.0">

<meta http-equiv="X-UA-Compatible" content="ie=edge">

<meta name="Description" content="Enter your description here" />

<title>Restro 1839</title>

 <link href="https://cdn.jsdelivr.net/npm/bootstrap@5.1.3/dist/css/bootstrap.min.css" rel="stylesheet">

 <link rel="stylesheet" href="https://cdnjs.cloudflare.com/ajax/libs/fontawesome/5.15.2/css/all.min.css">

<link rel="stylesheet" href="https://fonts.googleapis.com/css?family=Quicksand">

<style>

ul,

ol {

margin: 0;

padding: 0;

}

```
\ell======= Variable Define =====
```
:root {

--primary-color: #FFC222;

--secondry-color: #00a149;

```
 --white-color: #fff;
```
--text-color: #b0b0b0;

--black-color: #1E1D23;

--primary-font: 'Roboto', sans-serif;

--secondry-font: 'Quicksand', sans-serif;

```
}
```
#### html {

scroll-behavior: smooth;

```
}
```

```
body {
  font-family: var(--primary-font);
  font-size: 100%;
  font-weight: 400;
```

```
}
```

```
.testimonial-section .carousel-indicators button{
  width:15px;
  height:15px;
  outline:none;
  border-radius: 50%;
  border: none;
  margin-right:1rem;
  opacity:0.2;
}
```

```
.testimonial-section .carousel-indicators button.active{
  opacity:1;
}
.forms {
   padding: 20px
}
```

```
.inputs input {
   margin-bottom: 13px;
   border: none;
   border-bottom: 2px solid #eee
```

```
}
```

```
.inputs input:focus {
   margin-bottom: 13px;
   border: none;
   border-bottom: 2px solid #7B1FA2;
   box-shadow: none
```

```
}
```

```
.inputs textarea {
```
margin-bottom: 13px;

border: none;

border-bottom: 2px solid #eee;

width: 100%;

resize: none

}

.inputs textarea:focus {

```
 margin-bottom: 13px;
   border: none;
   border-bottom: 2px solid #7B1FA2;
   box-shadow: none;
   resize: none
}
```

```
.form-control {
```
padding: .375rem .25rem;

```
}
```
.color{

color:orange;

```
 }
```
.col-md-9{

color:whitesmoke;

```
 }
```
.get{

color:darkorange;

```
 }
```
.mes{

color:black;

```
 }
```
/footer/

.footer-dark {

padding:50px 0;

ONLINE FOOD ORDERING SYSTEM **Page No. 31** Page No. 31

color:#f0f9ff;

background-color:black;

}

```
 <!-- header design -->
```
<header>

```
 <nav class="navbar navbar-expand-lg navigation-wrap">
```
<div class="container">

```
\langlea class="navbar-brand" href="#">
```

```
 <img src="images/restro.png" height="50px" width="60px" class="img-fluid">
```
</a>

 <button class="navbar-toggler" type="button" data-bs-toggle="collapse" data-bstarget="#navbarNav" aria-controls="navbarNav" aria-expanded="false" aria-label="Toggle navigation">

```
 <!-- <span class="navbar-toggler-icon"></span> -->
```

```
\langlei class="fas fa-stream navbar-toggler-icon"\langlei>
```
</button>

```
 <div class="collapse navbar-collapse" id="navbarNav">
```

```
 <ul class="navbar-nav ms-auto mb-2 mb-lg-0">
```
<li class="nav-item">

<a class="nav-link active" aria-current="page" href="home.php">Home</a>

 $\langle$ li $\rangle$ 

```
 <li class="nav-item">
```
<a class="nav-link" href="about.php">About Us</a>

</li>

<li class="nav-item">

```
 <a class="nav-link" href="foods.php">Our Menu</a>
```
 $\langle$ li $\rangle$ 

<li class="nav-item">

```
\langle a \rangle class="nav-link" href="contact.php">Contact Us\langle a \rangle
```
 $\langle$ li $\rangle$ 

```
 <li class="nav-item">
```
<a class="nav-link" href="login.php" class="main-btn">Login</a>

 $\langle$ li>

 $\langle u \rangle$ 

 $\langle$ div $>$ 

 $\langle$ div $>$ 

 $\langle$ nav $>$ 

</header>

<!-- section-1 top-banner -->

<section id="home" class="banner full-screen-mode parallax">

<div class="container-fluid px-0 top-banner">

<div class="container">

<div class="row">

 $\langle$ div class="col-lg-5 col-md-6">

<!--<h1>WELCOME TO <br> <span>RESTRO 1839</span></h1>-->

<div class="banner-cell">

 <h1>Welcome To Res<span class="typer" id="some-id" data-delay="200" data-delim=":" data-words="tro 1839" data-colors="red"></span><span class="cursor" datacursorDisplay="\_" data-owner="some-id"></span></h1>

 $\langle$ div $>$ 

<!-- <h2>Medium 2-topping\* pizza</h2>

 $\langle p \rangle^*$ Additional charge for premium toppings. Minimum of 2 required. $\langle p \rangle$ -->

<div class="mt-4">

 <button class="main-btn">Order now <i class="fas fa-shopping-basket ps-3"></i></button>

 $\langle$ div $\rangle$ 

 $\langle$ div $>$ 

 $\langle$ div $>$ 

 $\langle$ div $>$ 

 $\langle$ div $>$ 

</section>

<section id="about">

<div class="row d-flex justify-content-center align-items-center">

<div class="col-md-12">

<div class="About-us text-center">

<h2 class="write">About Us</h2>

 <p class="mb-5 text-white">We celebrate people, revel processes, share receipt, and most of all, We have fun. $<$ /p>

<h2 class="choose">Choose Us</h2>

<h4 class="why text-white">Why choose Us ?</h4>

 $-$ 

 <div class="container d-flex align-items-center justify-content-center position-relative flex-wrap">

```
 <div class="card d-flex position-relative flex-column">
```
<div class='imgContainer'>

 $\langle \text{img src} = \text{"images/1839_3.jfit"} \rangle > \langle \text{div} \rangle$ 

<div class="content">

<h2>1. Delicious Food</h2>

 <p class="content-text">we provide delicious &healthy fusion food by drawing on the simple traditions of cuisines from all over the globe.We beleive delicious good food offer great smile  $\langle p \rangle$ 

ONLINE FOOD ORDERING SYSTEM **Page No. 34** Page No. 34

 $\langle$ div $>$ 

 $\langle$ div $>$ 

<div class="card d-flex position-relative flex-column">

<div class='imgContainer'>

```
\langle \text{img src} = \text{"images/1839_4,jfir'} \rangle \langle \text{div} \rangle
```
<div class="content">

<h2>2. Expert Chefs</h2>

 $\langle \mathbf{p} \rangle$  class="content-text">Cooks will usually occupy entry-level positions in a kitchen and experience training from the specialized chefs.  $\langle p \rangle$ 

 $\langle$ div $>$ 

 $\langle$ div $>$ 

<div class="card d-flex position-relative flex-column">

<div class='imgContainer'>

```
\langle \text{img src} = \text{"images/1839 5.ifif" } \rangle \langle \text{div} \rangle
```
<div class="content">

<h2>3. Friendly People</h2>

 <p class="content-text">We treat employees fairly and conduct business in a way that's friendly to the environment and compassionate towards animals. $\langle p \rangle$ 

 $\langle$ div>

 $\langle$ div $>$ 

</div>

 $\langle$ div $>$ 

 $\langle$ div $>$ 

 $\langle$ div $>$ 

</section>

<!-- section-3 about

<section id="about">

<div class="about-wrapper">

<div class="overlay">

<div class="row d-flex justify-content-center align-items-center">

<div class="col-md-9">

<div class="About-us text-center">

 $\langle$ br $/$ 

<h2>Our Restaurant</h2>

<h4 class="write">About Us</h4>

 <p class="mb-5 text-white">We celebrate people, revel processes, share receipt, and most of all, We have fun.</p>

<h2 class="choose">Choose Us</h2>

<h4 class="why text-white">Why choose Us ?</h4>

 $str/>$ 

<div class="row row-cols-1 bg-transaprent row-cols-md-3 g-4">

<div class="col">

<div class="card h-100 w-75 bg-black text-white">

ONLINE FOOD ORDERING SYSTEM **Page No. 36** Page No. 36
$\langle$ h2 class="let">01 $\langle$ h2>

<div class="card-body">

<h4 class="auto-style1">Delicious Food. </h4>

 $\leq p$  class="card-text">we provide delicious &healthy fusion food by drawing on the simple traditions of cuisines from all over the globe.We beleive delicious good food offer great smile  $\langle p \rangle$ 

 $\langle$ div $>$ 

```
 <div class="card-footer">
```

```
<small class="text-muted"></small>
```
 $\langle$ div $>$ 

 $\langle$ div $>$ 

</div>

<div class="col">

<div class="card h-100 w-75 bg-black text-white ">

<h2 class="alert">02</h2>

<div class="card-body">

<h4 class="auto-style1">Expert chefs.</h4>

 <p class="card-text">Cooks will usually occupy entry-level positions in a kitchen and experience training from the specialized chefs.  $\langle p \rangle$ 

 $\langle$ div $>$ 

```
 <div class="card-footer">
```
<small class="text-muted"></small>

 $\langle$ div $>$ 

 $\langle$ div $>$ 

</div>

```
 <div class="col">
```
<div class="card h-100 w-75 bg-black text-white">

```
 <h2 class="active">03</h2>
```
<div class="card-body">

<h4 class="auto-style1">Friendly people.</h4>

 <p class="card-text">We treat employees fairly and conduct business in a way that's friendly to the environment and compassionate towards animals. $\langle p \rangle$ 

 <div class="card-footer"> <small class="text-muted"></small>  $\langle$ div $>$  $\langle$ div>  $\langle$ div $>$  $\langle$ div $>$  $\langle$ div>

 $\langle$ div $>$ 

 $\langle$ div $>$ 

 $\langle$ div $>$ 

 $\langle$ div $>$ 

 $\langle$ div $>$ 

</section>-->

<!-- menu section -->

<section id="menu" class="menu\_wrapper">

<div class="container">

<div class="row ">

<div class="col-12 text-content text-center">

<h2>OUR MENU</h2>

<p>Good Food Offers Great Smile.</p>

 $\langle$ div $>$ 

<div class="tab-content" id="myTabContent">

 <div class="tab-pane fade show active" id="all" role="tabpanel" arialabelledby="all-tab">

<div class="row">

```
\langlediv class="col-md-3 col-sm-6 mb-3">
  <div class="item-product ">
   <a href="#" class="product-thumb-link">
    <img src="images/large.jfif" class="img-fluid">
   </a>
```
 $\langle$ div $>$ 

<div class="product-info">

<div class="d-flex justify-content-between py-3">

<h4 class="product-title">

<ins><span class="title text-white">LARGE PIZZA</span></ins>

 $<$ /h4 $>$ 

<h4 class="product-price">

<ins><span class="money text-white">₹300.00</span></ins>

 $<$ /h4 $>$ 

</div>

<div class="d-flex align-items-center justify-content-between py-1">

<div class="basket">

<a href="#"><i class="fas fa-shopping-basket"></i></a>

</div>

 <a href="menu.php" class="fw-bolder text-decoration-underline text-black ">View Menu</a>

```
\langlediv>
```
 $\langle$ div $>$ 

```
\langlediv class="col-md-3 col-sm-6 mb-3">
  <div class="item-product">
   <a href="#" class="product-thumb-link">
    <img src="images/rice.jfif" class="img-fluid">
   </a>
 \langlediv> <div class="product-info">
   <div class="d-flex justify-content-between py-3">
      <h4 class="product-title">
        <ins><span class="title text-white">Rice</span></ins>
    </h4> <h4 class="product-price">
    <ins><span class="money text-white">₹300.00</span></ins>
  </h4>\langlediv>
```
<div class="d-flex align-items-center justify-content-between py-1">

<div class="basket">

<a href="#"><i class="fas fa-shopping-basket"></i></a>

 $\langle$ div $>$ 

 <a href="menu.php" class="fw-bolder text-decoration-underline text-black ">View Menu</a>

# $\langle$ div $>$  $\langle$ div>

```
 <div class="col-md-3 col-sm-6 mb-3">
 <div class="item-product">
  <a href="#" class="product-thumb-link">
   <img src="images/tadka.jfif" class="img-fluid">
```
</a>

 $\langle$ div $>$ 

```
 <div class="product-info">
  <div class="d-flex justify-content-between py-3">
    <h4 class="product-title">
       <ins><span class="title text-white">Tadka</span></ins>
   </h4> <h4 class="product-price">
   <ins><span class="money text-white">₹300.00</span></ins>
 </h4>\langlediv>
```
<div class="d-flex align-items-center justify-content-between py-1">

<div class="basket">

<a href="#"><i class="fas fa-shopping-basket"></i></a>

 $\langle$ div $>$ 

 <a href="menu.php" class="fw-bolder text-decoration-underline text-black ">View Menu</a>

 $\langle$ div $>$ 

 $\langle$ div $>$ 

 $\langle$ div $>$ 

<div class="col-md-3 col-sm-6 mb-3">

<div class="item-product">

<a href="#" class="product-thumb-link">

<img src="images/1839\_3.jfif" class="img-fluid">

</a>

</div>

<div class="product-info">

<div class="d-flex justify-content-between py-3">

<h4 class="product-title">

<ins><span class="title text-white">PASTA</span></ins>

 $<$ /h4 $>$ 

<h4 class="product-price">

<ins><span class="money text-white">₹300.00</span></ins>

 $<$ /h4 $>$ 

<div class="d-flex align-items-center justify-content-between py-1">

<div class="basket">

<a href="#"><i class="fas fa-shopping-basket"></i></a>

 $\langle$ div $>$ 

 <a href="foods.php" class="fw-bolder text-decoration-underline text-black ">View Menu</a>

 $\langle$ div>

 $\langle$ div $>$  $\langle$ div $>$ 

 $\langle$ div $>$ 

 $\langle$ div $>$ 

 $\langle$ div $\rangle$ 

 $\langle$ div $\rangle$ 

</section>

<!-- review Section -->

ONLINE FOOD ORDERING SYSTEM **Page No. 43** Page No. 43

 <!-- Section-5 testimonial--> <section id="testimonial"> <div class="wrapper testimonial-section"> <div class="container text-center"> <div class="text-center "> <h2>Gallery</h2>

</div>

<div class="row">

<div class="col-sm-12 col-lg-10 offset-lg-1">

 <div id="carouselExampleDark" class="carousel slide" data-bs-ride="carousel"> <div class="carousel-indicators">

 <button type="button" data-bs-target="#carouselExampleDark" data-bs-slideto="0" class="active"

aria-current="true" aria-label="Slide 1"></button>

<button type="button" data-bs-target="#carouselExampleDark" data-bs-slide-

to="1"

aria-label="Slide 2"></button>

<button type="button" data-bs-target="#carouselExampleDark" data-bs-slide-

### to="2"

aria-label="Slide 3"></button>

 $\langle$ div $>$ 

<div class="carousel-inner">

<div class="carousel-item active">

<div class="carousel-caption">

<img src="images/large.jfif">

<img src="images/rice.jfif">

 <p class="gallery">"we provide delicious &healthy fusion food by drawing on the simple traditions of cuisines from all over the globe.We beleive delicious good food offer great smile "

```
\langlediv>\langlediv> <div class="carousel-item">
  <div class="carousel-caption">
   <img src="images/tadka.jfif">
    \langleimg src="images/1839 3.jfif">
```
 $<$ /p>

 <p class="gallery">"we provide delicious &healthy fusion food by drawing on the simple traditions of cuisines from all over the globe.We beleive delicious good food offer great smile "

> $<$ /p>  $\langle$ div $>$  $\langle$ div $>$  <div class="carousel-item"> <div class="carousel-caption"> <img src="images/f7.png">  $\langle$ img src="images/f8.png">

 <p class="gallery">"we provide delicious &healthy fusion food by drawing on the simple traditions of cuisines from all over the globe.We beleive delicious good food offer great smile "

```
</p>
  <h5 class="gallery">Johnthan Doe - UX Designer</h5>
\langlediv>
```
ONLINE FOOD ORDERING SYSTEM **Page No. 45** Page No. 45

 $\langle$ div $>$ 

 $\langle$ div $>$ 

 $\langle$ div $>$ 

 $\langle$ div $>$ 

 $\langle$ div $>$  $\langle$ div $>$ 

 $\langle$ div $>$ 

</section>

<!-- review Section -->

<!-- contact us-->

<section id="contact-us">

<div class="contact-wrapper">

<div class="overlay">

<div class="row d-flex justify-content-center align-items-center">

<div class="col-md-9">

<div class="contact-us text-center">

<h7>GET IN TOUCH</h7>

<h1 class="get">Contact Us</h1>

<div class="row">

 $\langle$ div class="col-md-6">

<div class="mt-5 text-center px-3">

 <div class="d-flex flex-row align-items-center"> <span class="icons"><i class="fa fa-map-marker"></i></span>

ONLINE FOOD ORDERING SYSTEM **Page No. 46** and the state of the state of the state of the state of the state of the state of the state of the state of the state of the state of the state of the state of the state of the sta

<div class="address text-left"> <span>Address</span>

<p>Bistupur,Jamshedpur</p>

</div>

 $\langle$ div $>$ 

 $\langle$  div class="d-flex flex-row align-items-center mt-3" $>$  $\langle$ span class="icons"><i class="fa fa-phone"></i></span>

<div class="address text-left"> <span>Phone</span>

<p>9304494874 , 8797018830</p>

 $\langle$ div>

 $\langle$ div $>$ 

 <div class="d-flex flex-row align-items-center mt-3"> <span class="icons">
isticlass="fa fa-envelope-o">
lass="icons">
isticlass="fa fa-envelope-o">
lass="icons">
isticlass="fa fa-envelope-o">
lass="icons">
isticlass="fa fa-envelope-o">
lass="icons">
isticlass="fa fa-envelope-o">
i

<div class="address text-left"> <span>email address</span>

```
 <p>shubhamsingh93044@gmail.com</p>
```
 $\langle$ div $>$ 

 $\langle$ div $>$ 

</div>

 $\langle$ div $>$ 

<div class="col-md-6">

<div class="text-center px-1">

 $\langle$  div class="forms p-4 py-5 bg-white">

<h5 class="mes">Send Message</h5>

 <div class="mt-4 inputs"> <input type="text" class="form-control" placeholder="Name"> <input type="text" class="form-control" placeholder="Email"> <textarea class="form-control" placeholder="Type your message"></textarea> </div>

 $\langle$ div class="button mt-4 text-left">  $\langle$ button class="btn btndark">Send</button> </div>

 $\langle$ div $\rangle$ 

 $\langle$ div $>$ 

 $\langle$ div $>$ 

 $\langle$ div $>$ 

ONLINE FOOD ORDERING SYSTEM **Page No. 47** Page No. 47

```
\langlediv>\langlediv>\langlediv>\langlediv>
\langlediv>
```
</section>

```
 <div class="footer-dark">
```
<footer>

```
 <div class="container">
```
<div class="row">

<div class="col-sm-6 col-md-3 item">

<h3 class="service">Services</h3>

 $<$ ul $>$ 

```
 <li class="good"><a href="#">Good Food</a></li>
   <li class="good"><a href="#">Best Delivery</a></li>
   <li class="good"><a href="#">Hosting</a></li>
\langle u|
```
 $\langle$ div $>$ 

<div class="col-sm-6 col-md-3 item">

```
 <h3 class="about">About</h3>
```
 $<$ ul $>$ 

<li><a href="#">Company</a></li>

```
\langleli>a href="#">Team\langlea>\langleli>
```

```
 <li><a href="#">Careers</a></li>
```
 $<$ /ul $>$ 

 $\langle$ div $\rangle$ 

```
 <div class="col-md-6 item text">
```

```
 <h3 class="restro">Restro /839</h3>
```
 $\langle \mathbf{p} \rangle$  class="res">we provide delicious &healthy fusion food by drawing on the simple traditions of cuisines from all over the globe.We beleive delicious good food offer great smile  $<$ /p>

 $\langle$ div $>$ 

<div class="col item social">

<a href="#">
i class="icon ion-social-facebook">
i>
<img> src="images/insta.jpeg" alt="" width="50" height="50">  $\langle a \rangle$ 

 $\langle a \text{ href} = \text{#} \text{#} \rangle$ src="images/fb.jfif" alt="" width="50" height="50">  $\langle a \rangle$ 

<a href="#"> <i class="icon ion-social-twitter"></i> <img src="images/twitter.png" alt="" width="50" height="50"> </a>

 $\langle -1, -2 \rangle$  =  $\langle -1, -2 \rangle$  =  $\langle -1, -2 \rangle$  =  $\langle -1, -2 \rangle$  =  $\langle -1, -2 \rangle$  =  $\langle -1, -2 \rangle$  =  $\langle -1, -2 \rangle$  =  $\langle -1, -2 \rangle$ src="images/you.png" alt="" width="55" height="65"> </a> -->

 $\langle$ div $>$ 

 $\langle$ div $>$ 

<p class="copyright">Restro1839© </p>

 $\langle$ div $>$ 

</footer>

 $\langle$ div $>$ 

<script

src="https://cdn.jsdelivr.net/npm/@popperjs/core@2.10.2/dist/umd/popper.min.js"></script>

<script

src="https://cdn.jsdelivr.net/npm/bootstrap@5.1.3/dist/js/bootstrap.min.js"></script>

</body>

</html>

ONLINE FOOD ORDERING SYSTEM **Page No. 49** Page No. 49

#### About Page

### <!DOCTYPE html>

<html xmlns="http://www.w3.org/1999/xhtml">

<head runat="server">

<meta charset="UTF-8">

<meta name="viewport" content="width=device-width, initial-scale=1.0">

<meta http-equiv="X-UA-Compatible" content="ie=edge">

<meta name="Description" content="Enter your description here" />

<title>Pizza</title>

 <link href="https://cdn.jsdelivr.net/npm/bootstrap@5.1.3/dist/css/bootstrap.min.css" rel="stylesheet">

 <link rel="stylesheet" href="https://cdnjs.cloudflare.com/ajax/libs/fontawesome/5.15.2/css/all.min.css">

<link rel="stylesheet" href="https://fonts.googleapis.com/css?family=Quicksand">

<style>

 $\ell$ ====== Variable Define =====/

:root {

--primary-color: #FFC222;

--secondry-color: #00a149;

--white-color: #fff;

--text-color: #b0b0b0;

--black-color: #1E1D23;

--primary-font: 'Roboto', sans-serif;

--secondry-font: 'Quicksand', sans-serif;

```
}
```

```
html {
  scroll-behavior: smooth;
}
```

```
body {
  font-family: var(--primary-font);
  font-size: 100%;
  font-weight: 400;
}
```
=========================================

=========================================

/\*

```
 Custom Scrollbar
```
\*/

```
::-webkit-scrollbar {
  width: 0.625rem;
}
::-webkit-scrollbar-track {
```

```
 background: var(--white-color);
```
# }

```
::-webkit-scrollbar-thumb {
  background: var(--secondry-color);
}
```
/\*

#### Custom CSS Design

==========================================

==========================================

\*/

### h1 {

 font-size: 58px; font-weight: 900; margin-bottom: 1rem; color: var(--white-color); text-shadow: 1px 0 6px #000; }

```
h1 span {
  color: var(--primary-color);
}
```
### h2 {

 font-weight: 700; font-size: 2rem; text-transform: capitalize; font-family: var(--secondry-font); color: var(--secondry-color); line-height: 3rem;

}

```
h4 {
  color: var(--secondry-color);
  font-family: var(--secondry-font);
```
 text-transform: capitalize; font-size: 1.125rem; font-weight: 800; margin-bottom: 0.5rem; }

### h5 {

 color: var(--black-color); text-transform: capitalize; font-family: var(--secondry-font); font-size: 1rem; font-weight: 700; margin-bottom: 0.5rem; }

### p {

 font-size: 1rem; color: var(--text-color); font-weight: 400; line-height: 1.75rem; letter-spacing: 1px;

}

.main-btn { display: inline-block; padding: 0.625rem 1.875rem; line-height: 1.5625rem; background-color: var(--primary-color); border: 0.1875rem solid var(--primary-color); color: var(--black-color);

 font-size: 0.9375rem; font-weight: 600; text-transform: capitalize; border-radius: 0.5rem; box-shadow: 0px 2px 10px -1px rgb(0 0 0 / 19%); -webkit-transition: all .4s ease-out 0s; -o-transition: all .4s ease-out 0s; -moz-transition: all .4s ease-out 0s; transition: all .4s ease-out 0s; }

```
.main-btn:hover {
  background-color: transparent;
  color: var(--primary-color);
}
```

```
.wrapper {
  padding-top: 4.25rem;
  padding-bottom: 4.25rem;
}
```

```
.text-content {
  width: 70%;
  margin: auto;
}
```

```
/*
```
==========================================

==========================================

Header Design

```
*/
```

```
.navigation-wrap{
  position:fixed;
  width:100%;
  left:0;
  z-index:1000;
  -webkit-transition:all 0.3s ease-out;
  transition:all 0.3s ease-out;
}
.navigation-wrap .nav-item{
  padding:0 0.625rem;
```
transition:all 0.3s linear;

## }

```
.navbar-toggler:focus{
```
outline:unset;

border:unset;

box-shadow: none;

## }

.nav-link{

```
 font-size: 0.9375rem;
```
font-weight: 600;

text-transform: capitalize;

```
 color:var(--white-color);
```
letter-spacing:1px;

## }

```
.nav-link:hover,
```
.nav-link.active{

color:var(--primary-color) !important;

### }

```
.navigation-wrap .main-btn{
```

```
 padding:0.3125rem 1.4375rem;
 box-shadow: none;
 margin-left:0.625rem;
```

```
}
```

```
/* Change navbar styling on scroll */
.navigation-wrap.scroll-on{
  position:fixed;
  background-color:var(--white-color);
  top:0;
  left:0;
  width:100%;
  box-shadow: 0 0.125rem 1.75rem 0 rgb(0,0,0,0.09);
  transition: all 0.15s ease-in-out 0s;
}
.navigation-wrap.scroll-on .nav-link{
  color:var(--black-color);
}
.navigation-wrap.scroll-on .nav-link:hover,
.navigation-wrap.scroll-on .nav-link.active{
  color:var(--primary-color);
```
}

```
/*
```
==========================================

top-banner Design

==========================================

\*/

.top-banner{

```
 width:100%;
  background:url('images/shubham.jfif') no-repeat center;
  background-size: cover;
  padding:16.875rem 0 9.375rem;
}
.top-banner p{
```

```
 color:var(--white-color);
```

```
}
```

```
/about/
```
#about {

min-width: 100vw;

min-height: 100vh;

display: flex;

justify-content: center;

align-items: center;

background-image: url('images/shubham.jfif');

background-size:cover;

```
}
```
.mb- $5{$ 

color:aliceblue;

}

.choose{

color:darkorange;

}

```
.write{
   color:darkorange;
   padding-top:70px;
```
}

.container .card { max-width: 300px; height: 215px; margin: 30px 10px; padding: 20px 15px; box-shadow: 0 5px 20px rgba(0, 0, 0, 0.5); transition: 0.3s ease-in-out; margin-right:20px;

# }

.container .card:hover { height: 450px;

# }

.container .card .imgContainer { position: relative; width: 250px; height: 250px; top: -50px;

```
 left: 10px;
   z-index: 1;
   box-shadow: 0 5px 20px rgba(0, 0, 0, 0.2);
}
```

```
.container .card .imgContainer img {
   max-width: 100%;
   border-radius: 10px;
```

```
}
```

```
.container .card .content {
   position: relative;
   margin-top: -140px;
   padding: 10px 15px;
   text-align: center;
   color: #111;
   visibility: hidden;
   opacity: 0;
   pointer-events: none;
   transition: 0.3s ease-in-out;
```

```
}
```

```
.container .card .content .content-text{
   color:orangered;
```

```
}
```
.container .card:hover .content { visibility: visible;

opacity: 1;

```
 margin-top: -40px;
 transition-delay: 0.3s;
```
}

```
@media (max-width: 330px) {
   .container .card .imgContainer {
     left: -2px;
   }
```
}

```
/Responsive Design/
```

```
@media (max-width: 991px) {
```

```
 /*custom classes */
```
.text-content{

width:100%;

```
 }
```

```
 /* navbar brand */ 
 .navigation-wrap .navbar-brand img{
   height:3.8125rem
 }
 .navigation-wrap{
   text-align: center;
   background-color: var(--white-color);
 }
 .navigation-wrap .nav-link{
   line-height: 1.875rem;
   color:var(--black-color);
```

```
 }
```

```
 /* Banner Design */ 
 .top-banner{
```

```
 padding:9.375rem 0 9.375rem;
 }
```

```
 /* carousel design */ 
 .testimonial-section .carousel-caption p{
   padding:0;
 }
```

```
 /* footer link */ 
 .footer .footer-social a i{
   padding:0 0.75rem;
 }
```

```
}
```

```
@media (max-width: 767px) {
```

```
 /* custom css */
```
### h1 {

font-size: 2.8rem;

```
 }
```
# h2 {

```
 font-size: 1.3rem;
 line-height: 28px;
```

```
 }
```

```
 /* top banner */ 
 .top-banner{
   padding:10.375rem 0 9.375rem;
 }
```

```
 /* carousel design */ 
 .testimonial-section .carousel-item{
   padding:11rem 3.125rem;
 }
```

```
@media (max-width:330px) {
```

```
 /* carousel design */
 .testimonial-section .carousel-item{
   padding:13rem 3.125rem;
 }
```

```
}
```
}

```
.footer-dark {
  padding:50px 0;
  color:#f0f9ff;
  background-color:black;
```

```
}
```

```
.footer-dark h3 {
  margin-top:0;
  margin-bottom:12px;
```

```
 font-weight:bold;
 font-size:16px;
```

```
}
```
.footer-dark ul { padding:0; list-style:none; line-height:1.6; font-size:14px; margin-bottom:0;

### }

```
.footer-dark ul a {
  color:inherit;
  text-decoration:none;
  opacity:0.6;
}
```

```
.footer-dark ul a:hover {
  opacity:0.8;
}
```

```
@media (max-width:767px) {
 .footer-dark .item:not(.social) {
   text-align:center;
   padding-bottom:20px;
  }
}
```

```
.footer-dark .item.text {
```

```
 margin-bottom:36px;
}
@media (max-width:767px) {
  .footer-dark .item.text {
   margin-bottom:0;
  }
}
.footer-dark .item.text p {
  opacity:0.6;
```
margin-bottom:0;

}

</style>

</head>

```
 <body data-bs-spy="scroll" data-bs-target=".navbar" data-bs-offset="100">
```
<!-- header design -->

<header>

<nav class="navbar navbar-expand-lg navigation-wrap">

<div class="container">

<a class="navbar-brand" href="#">

```
 <img src="images/restro.png" height="50px" width="50px" class="img-fluid">
```
</a>

 <button class="navbar-toggler" type="button" data-bs-toggle="collapse" data-bstarget="#navbarNav" aria-controls="navbarNav" aria-expanded="false" aria-label="Toggle navigation">

<!-- <span class="navbar-toggler-icon"></span> -->

 $\langle$ i class="fas fa-stream navbar-toggler-icon" $\langle$ i>

#### </button>

```
 <div class="collapse navbar-collapse" id="navbarNav">
  <ul class="navbar-nav ms-auto mb-2 mb-lg-0">
```

```
 <li class="nav-item">
  <a class="nav-link active" aria-current="page" href="index.php">Home</a>
\langleli\rangle <li class="nav-item">
  <a class="nav-link" href="about.php">About Us</a>
\langleli\rangle <li class="nav-item">
  <a class="nav-link" href="foods.php">Our Menu</a>
\langleli\rangle
```

```
 <li class="nav-item">
```

```
\langle a \rangle class="nav-link" href="contact.php">Contact Us\langle a \rangle
```

```
\langleli>
```

```
\langleli> \langle a \rangle href="signin.php" class="main-btn">Log In\langle a \rangle \div
```
 $\langle \text{ul} \rangle$ 

 $\langle$ div $>$ 

 $\langle$ div $\rangle$ 

 $\langle$ nav $>$ 

```
 </header>
```

```
 <section id="about">
```
<div class="row d-flex justify-content-center align-items-center">

```
\langlediv class="col-md-12">
```

```
 <div class="About-us text-center">
```
<h2 class="write">About Us</h2>

 <p class="mb-5 text-black">We celebrate people, revel processes, share receipt, and most of all, We have fun.</p>

<h2 class="choose">Choose Us</h2>

<h4 class="why text-black">Why choose Us ?</h4>

 $\langle$ hr $/$ 

 <div class="container d-flex align-items-center justify-content-center position-relative flex-wrap">

<div class="card d-flex position-relative flex-column">

<div class='imgContainer'>

```
\langle \text{img src} = \text{"images/1839_3}, \text{if if} \rangle > \langle \text{div} \rangle
```
<div class="content">

<h2>1. Delicious Food</h2>

 <p class="content-text">we provide delicious &healthy fusion food by drawing on the simple traditions of cuisines from all over the globe.We beleive delicious good food offer great smile  $\langle p \rangle$ 

 $\langle$ div $>$ 

 $\langle$ div $>$ 

<div class="card d-flex position-relative flex-column">

<div class='imgContainer'>

 $\langle \text{img src} = \text{"images/1839 4.ifif" } \rangle$   $\langle \text{div} \rangle$ 

<div class="content">

<h2>2. Expert Chefs</h2>

 <p class="content-text">Cooks will usually occupy entry-level positions in a kitchen and experience training from the specialized chefs.  $\langle p \rangle$ 

 $\langle$ div $>$ 

<div class="card d-flex position-relative flex-column">

<div class='imgContainer'>

 $\langle \text{img src} = \text{"images/1839_5.}\text{ifif" } \rangle$   $\langle \text{div} \rangle$ 

<div class="content">

<h2>3. Friendly People</h2>

 <p class="content-text">We treat employees fairly and conduct business in a way that's friendly to the environment and compassionate towards animals. $\langle p \rangle$ 

 $\langle$ div>

 $\langle$ div $>$ 

 $\langle$ div $>$ 

 $\langle$ div $>$ 

 $\langle$ div $\rangle$ 

 $\langle$ div $\rangle$ 

</section>

<div class="footer-dark">

<footer>

```
 <div class="container">
```

```
 <div class="row">
```
<div class="col-sm-6 col-md-3 item">

```
 <h3 class="service">Services</h3>
```
 $<$ ul $>$ 

```
 <li class="good"><a href="#">Good Food</a></li>
```
<li class="good"><a href="#">Best Delivery</a></li>

<li class="good"><a href="#">Hosting</a></li>

 $\langle \text{ul} \rangle$ 

```
 <div class="col-sm-6 col-md-3 item">
```

```
 <h3 class="about">About</h3>
```
 $\langle$ ul $\rangle$ 

<li><a href="#">Company</a></li>

<li><a href="#">Team</a></li>

<li><a href="#">Careers</a></li>

 $\langle \text{ul} \rangle$ 

 $\langle$ div $>$ 

<div class="col-md-6 item text">

<h3 class="restro">Restro /839</h3>

 $\langle \phi \rangle$  class="res">we provide delicious &healthy fusion food by drawing on the simple traditions of cuisines from all over the globe.We beleive delicious good food offer great smile  $\langle p \rangle$ 

 $\langle$ div $\rangle$ 

<div class="col item social">

<a href="#">
i class="icon ion-social-facebook">
i>
<img> src="images/insta.jpeg" alt="" width="50" height="50"> </a>

<a href="#"><i class="icon ion-social-instagram"></i> <img src="images/fb.jfif" alt="" width="50" height="50">  $\langle a \rangle$ 

 <a href="#"> <i class="icon ion-social-twitter"></i> <img src="images/twitter.png" alt="" width="50" height="50"> </a>

 $\langle -1, -2 \rangle$  =  $\langle -1, -2 \rangle$  =  $\langle -1, -2 \rangle$  src="images/you.png" alt="" width="55" height="65">  $\langle a \rangle$  -->

</div>

 $\langle$ div $>$ 

<p class="copyright">Restro1839© </p>

 $\langle$ div $>$ 

</footer>

 $\langle$ div $\rangle$ 

<script

src="https://cdn.jsdelivr.net/npm/@popperjs/core@2.10.2/dist/umd/popper.min.js"></script>

<script

src="https://cdn.jsdelivr.net/npm/bootstrap@5.1.3/dist/js/bootstrap.min.js"></script>

```
 <script>
```

```
 // Scrollbar navbar 
 let nav = document.querySelector(".navigation-wrap");
window.onscroll = function () \{ if (document.documentElement.scrollTop > 20) {
      nav.classList.add("scroll-on");
   } else {
      nav.classList.remove("scroll-on");
   }
 }
```

```
 // nav hide
```

```
 let navBar = document.querySelectorAll(".nav-link");
```
let navCollapse = document.querySelector(".navbar-collapse.collapse");

```
 navBar.forEach(function (a) {
```

```
 a.addEventListener("click", function () {
```

```
 navCollapse.classList.remove("show");
```
})

})

</script>

</body>

</html>

Contact Page

ONLINE FOOD ORDERING SYSTEM **Page No. 69** Page No. 69

#### <!DOCTYPE html>

```
<html xmlns="http://www.w3.org/1999/xhtml">
```

```
<head runat="server">
```

```
 <meta charset="UTF-8">
```
<meta name="viewport" content="width=device-width, initial-scale=1.0">

```
 <meta http-equiv="X-UA-Compatible" content="ie=edge">
```
<meta name="Description" content="Enter your description here" />

<title>Pizza</title>

 <link href="https://cdn.jsdelivr.net/npm/bootstrap@5.1.3/dist/css/bootstrap.min.css" rel="stylesheet">

 <link rel="stylesheet" href="https://cdnjs.cloudflare.com/ajax/libs/fontawesome/5.15.2/css/all.min.css">

<link rel="stylesheet" href="https://fonts.googleapis.com/css?family=Quicksand">

```
 <style>
```

```
 *,
```

```
*:after,
```

```
*:before {
```

```
 -webkit-box-sizing: border-box;
```
box-sizing: border-box;

margin: 0;

padding: 0;

```
}
```
:active,

:hover,

:focus {

```
 outline: 0 !important;
```

```
 outline-offset: 0;
```

```
}
```

```
a,
a:hover {
  text-decoration: none;
}
```

```
a:hover {
  color: var(--primary-color) !important;
}
ul,
```
ol { margin: 0;

padding: 0;

```
}
```
 $\ell$ ======== Variable Define ===== $\ell$ :root { --primary-color: #FFC222;

--secondry-color: #00a149;

--white-color: #fff;

--text-color: #b0b0b0;

--black-color: #1E1D23;

--primary-font: 'Roboto', sans-serif;

--secondry-font: 'Quicksand', sans-serif;

```
}
```

```
html {
  scroll-behavior: smooth;
```

```
}
```
body {

```
 font-family: var(--primary-font);
  font-size: 100%;
  font-weight: 400;
}
/*
                            =========================================
   Custom Scrollbar
=========================================
*/
::-webkit-scrollbar {
  width: 0.625rem;
}
::-webkit-scrollbar-track {
  background: var(--white-color);
}
::-webkit-scrollbar-thumb {
  background: var(--secondry-color);
}
/*
```
==========================================

==========================================

Custom CSS Design

ONLINE FOOD ORDERING SYSTEM **Page No. 72** Page No. 72
\*/

### h1 {

 font-size: 58px; font-weight: 900; margin-bottom: 1rem; color: var(--white-color); text-shadow: 1px 0 6px #000; }

```
h1 span {
  color: var(--primary-color);
}
```
### h2 {

 font-weight: 700; font-size: 2rem; text-transform: capitalize; font-family: var(--secondry-font); color: var(--secondry-color); line-height: 3rem; }

# h4 {

 color: var(--secondry-color); font-family: var(--secondry-font); text-transform: capitalize; font-size: 1.125rem; font-weight: 800; margin-bottom: 0.5rem;

### h5 {

 color: var(--black-color); text-transform: capitalize; font-family: var(--secondry-font); font-size: 1rem; font-weight: 700; margin-bottom: 0.5rem; }

### p {

 font-size: 1rem; color: var(--text-color); font-weight: 400; line-height: 1.75rem; letter-spacing: 1px; }

.main-btn { display: inline-block; padding: 0.625rem 1.875rem; line-height: 1.5625rem; background-color: var(--primary-color); border: 0.1875rem solid var(--primary-color); color: var(--black-color); font-size: 0.9375rem; font-weight: 600; text-transform: capitalize; border-radius: 0.5rem;

```
 box-shadow: 0px 2px 10px -1px rgb(0 0 0 / 19%);
  -webkit-transition: all .4s ease-out 0s;
  -o-transition: all .4s ease-out 0s;
  -moz-transition: all .4s ease-out 0s;
  transition: all .4s ease-out 0s;
}
```

```
.main-btn:hover {
  background-color: transparent;
  color: var(--primary-color);
}
```

```
.wrapper {
  padding-top: 4.25rem;
  padding-bottom: 4.25rem;
}
```

```
.text-content {
  width: 70%;
  margin: auto;
}
```
/\*

==========================================

```
 Header Design
```
==========================================

\*/

.navigation-wrap{

position:fixed;

width:100%;

```
 left:0;
  z-index:1000;
  -webkit-transition:all 0.3s ease-out;
  transition:all 0.3s ease-out;
}
.navigation-wrap .nav-item{
  padding:0 0.625rem;
  transition:all 0.3s linear;
} 
.navbar-toggler:focus{
```
outline:unset;

border:unset;

box-shadow: none;

```
}
```
.nav-link{

font-size: 0.9375rem;

font-weight: 600;

text-transform: capitalize;

color:var(--white-color);

letter-spacing:1px;

## }

.nav-link:hover,

.nav-link.active{

color:var(--primary-color) !important;

## }

.navigation-wrap .main-btn{ padding:0.3125rem 1.4375rem; box-shadow: none; margin-left:0.625rem;

```
}
```

```
/* Change navbar styling on scroll */
.navigation-wrap.scroll-on{
  position:fixed;
  background-color:var(--white-color);
  top:0;
  left:0;
  width:100%;
  box-shadow: 0 0.125rem 1.75rem 0 rgb(0,0,0,0.09);
  transition: all 0.15s ease-in-out 0s;
}
.navigation-wrap.scroll-on .nav-link{
  color:var(--black-color);
}
.navigation-wrap.scroll-on .nav-link:hover,
.navigation-wrap.scroll-on .nav-link.active{
  color:var(--primary-color);
}
```

```
/*
```
top-banner Design

\*/

```
.top-banner{
```
width:100%;

background:url('943258.jpg') no-repeat center;

==========================================

==========================================

background-size: cover;

padding:16.875rem 0 9.375rem;

```
}
.top-banner p{
  color:var(--white-color);
}
```

```
.wrapper {
```
 height: 100vh; background: #000; background: url("images/contact.jfif") ; background-size: cover; width: 100%

# }

.overlay { width: 100%; height: 100vh; background: rgba(0, 0, 0, 0.8)

# }

```
.contact-us {
   margin-top: 50px;
```
margin-bottom: 50px;

```
}
```

```
.contact-us h3,
```
p {

color: #fff;

```
.address {
   margin-top: 14px !important;
   margin-left: 10px
}
```

```
.address span {
   color:darkorange;
}
```

```
.icons {
```
width: 50px;

height: 50px;

border-radius: 50%;

display:flex;

display: inline-block;

display: flex;

justify-content: center;

align-items: center;

```
}
```

```
.icons i {
```
font-size: 20px

# }

.forms {

padding: 20px

}

.inputs input {

```
 margin-bottom: 13px;
   border: none;
   border-bottom: 2px solid #eee
}
```

```
.inputs input:focus {
   margin-bottom: 13px;
   border: none;
   border-bottom: 2px solid #7B1FA2;
   box-shadow: none
```

```
}
```

```
.inputs textarea {
```
 margin-bottom: 13px; border: none; border-bottom: 2px solid #eee; width: 100%; resize: none

```
}
```

```
.inputs textarea:focus {
```
 margin-bottom: 13px; border: none;

border-bottom: 2px solid #7B1FA2;

box-shadow: none;

resize: none

```
.form-control {
   padding: .375rem .25rem
```

```
 .color{
   color:orange;
 }
  .col-md-9{
    color:whitesmoke;
  }
  .get{
    color:darkorange;
  }
  .mes{
    color:black;
```
}

/Responsive Design/

```
@media (max-width: 991px) {
```

```
 /*custom classes */
```
.text-content{

width:100%;

}

```
 /* navbar brand */ 
 .navigation-wrap .navbar-brand img{
```
height:3.8125rem

```
 }
```

```
 .navigation-wrap{
```

```
 text-align: center;
   background-color: var(--white-color);
 }
 .navigation-wrap .nav-link{
   line-height: 1.875rem;
   color:var(--black-color);
 }
```

```
 /* Banner Design */ 
 .top-banner{
   padding:9.375rem 0 9.375rem;
 }
```

```
 /* carousel design */ 
 .testimonial-section .carousel-caption p{
   padding:0;
 }
```

```
 /* footer link */ 
 .footer .footer-social a i{
   padding:0 0.75rem;
 }
```

```
@media (max-width: 767px) {
```

```
 /* custom css */
 h1 {
```

```
 font-size: 2.8rem;
```

```
 }
```

```
 h2 {
      font-size: 1.3rem;
      line-height: 28px;
   }
   /* top banner */ 
   .top-banner{
      padding:10.375rem 0 9.375rem;
   }
   /* carousel design */ 
   .testimonial-section .carousel-item{
      padding:11rem 3.125rem;
   }
}
@media (max-width:330px) {
   /* carousel design */
   .testimonial-section .carousel-item{
      padding:13rem 3.125rem;
   } 
}
.footer-dark {
  padding:50px 0;
  color:#f0f9ff;
  background-color:black;
}
```

```
.footer-dark h3 {
  margin-top:0;
  margin-bottom:12px;
  font-weight:bold;
  font-size:16px;
```

```
.footer-dark ul {
  padding:0;
  list-style:none;
  line-height:1.6;
  font-size:14px;
  margin-bottom:0;
}
```

```
.footer-dark ul a {
  color:inherit;
  text-decoration:none;
  opacity:0.6;
}
```

```
.footer-dark ul a:hover {
  opacity:0.8;
```

```
}
```

```
@media (max-width:767px) {
 .footer-dark .item:not(.social) {
   text-align:center;
   padding-bottom:20px;
```

```
 }
}
.footer-dark .item.text {
  margin-bottom:36px;
```

```
}
```

```
@media (max-width:767px) {
 .footer-dark .item.text {
   margin-bottom:0;
  }
```

```
}
```

```
.footer-dark .item.text p {
  opacity:0.6;
  margin-bottom:0;
}
```

```
.footer-dark .item.social {
  text-align:center;
}
```

```
@media (max-width:991px) {
  .footer-dark .item.social {
   text-align:center;
   margin-top:20px;
  }
}
```

```
.footer-dark .item.social > a {
```

```
 font-size:20px;
 width:36px;
 height:36px;
 line-height:36px;
 display:inline-block;
 text-align:center;
 border-radius:50%;
 box-shadow:0 0 0 1px rgba(255,255,255,0.4);
 margin:0 8px;
 color:#fff;
 opacity:0.75;
```

```
}
```

```
.footer-dark .item.social > a:hover {
  opacity:0.9;
```

```
}
```

```
.footer-dark .copyright {
```

```
 text-align:center;
```
padding-top:24px;

opacity:0.3;

font-size:13px;

```
 margin-bottom:0;
```
# }

.service{

```
 color:darkorange;
```

```
}
```

```
.about{
```

```
 color:darkorange;
```

```
}
```

```
.restro{
```
color:darkorange;

}

.good{

color:ghostwhite;

}

.res{

color:black;

}

</style>

</head>

```
 <body data-bs-spy="scroll" data-bs-target=".navbar" data-bs-offset="100">
```

```
 <!-- header design -->
```
<header>

```
 <nav class="navbar navbar-expand-lg navigation-wrap" style="background:white;" >
```
<div class="container">

<a class="navbar-brand" href="#">

<img src="images/restro.png" height="50px" width="50px" class="img-fluid">

</a>

 <button class="navbar-toggler" type="button" data-bs-toggle="collapse" data-bstarget="#navbarNav" aria-controls="navbarNav" aria-expanded="false" aria-label="Toggle navigation">

<!-- <span class="navbar-toggler-icon"></span> -->

<i class="fas fa-stream navbar-toggler-icon"></i>

</button>

```
 <div class="collapse navbar-collapse" id="navbarNav">
```

```
 <ul class="navbar-nav ms-auto mb-2 mb-lg-0">
```

```
 <li class="nav-item">
```
 $\alpha$  class="nav-link active" aria-current="page" href="index.php">Home $\alpha$ 

 $\langle$ li $\rangle$ 

<li class="nav-item">

<a class="nav-link" href="about.php">About Us</a>

 $\langle$ li $\rangle$ 

```
 <li class="nav-item">
```

```
 <a class="nav-link" href="foods.php">Our Menu</a>
```
 $\langle$ li $\rangle$ 

```
 <li class="nav-item">
```

```
 <a class="nav-link" href="contact.php">Contact Us</a>
```
 $\langle$ li>

```
\langleli> \langlea href="login.php" class="main-btn">Sign In\langlea>\langleli>
```
 $\langle \text{ul} \rangle$ 

 $\langle$ div $\rangle$ 

```
\langlediv>
```
 $\langle$ /nav $\rangle$ 

</header>

```
 <section id="contact-us">
```

```
 <div class="wrapper">
```

```
 <div class="overlay">
```
<div class="row d-flex justify-content-center align-items-center">

```
\langlediv class="col-md-9">
```

```
 <div class="contact-us text-center">
```

```
 <h7>GET IN TOUCH</h7>
```
<h1 class="get">Contact Us</h1>

<div class="row">

<div class="col-md-6">

<div class="mt-5 text-center px-3">

 <div class="d-flex flex-row align-items-center"> <span class="icons"><i class="fa fa-map-marker"></i></span>

<div class="address text-left"> <span>Address</span>

<p>Bistupur,Jamshedpur</p>

 $\langle$ div>

 $\langle$ div $>$ 

 <div class="d-flex flex-row align-items-center mt-3"> <span class="icons"><i class="fa fa-phone"></i></span>

<div class="address text-left"> <span>Phone</span>

<p>9304494874 , 8797018830</p>

 $\langle$ div $>$ 

 $\langle$ div $>$ 

 <div class="d-flex flex-row align-items-center mt-3"> <span class="icons">
iclass="fa fa-envelope-o">
livids>

<div class="address text-left"> <span>email address</span>

```
 <p>shubhamsingh93044@gmail.com</p>
```
 $\langle$ div $>$ 

 $\langle$ div $>$ 

 $\langle$ div $>$ 

 $\langle$ div $>$ 

<div class="col-md-6">

<div class="text-center px-1">

<div class="forms p-4 py-5 bg-white">

<h5 class="mes">Send Message</h5>

 <div class="mt-4 inputs"> <input type="text" class="form-control" name="username" placeholder="Username">

ONLINE FOOD ORDERING SYSTEM **Page No. 89** Page No. 89

```
 <input type="text" class="form-control" name="email" 
placeholder="Email"> 
                         <input Type="text" class="form-control" name="msg" 
placeholder="Type your message"> </div>
                        <div class="button mt-4 text-left"> <input type="submit" 
name="submit" value="SEND"> </div>
                     \langlediv>
                   </div>
               \langlediv>\langlediv>\langlediv\rangle\langlediv>\langlediv>\langlediv>\langlediv> </section>
   <div class="footer-dark">
      <footer>
        <div class="container">
           <div class="row">
              <div class="col-sm-6 col-md-3 item">
                 <h3 class="service">Services</h3>
               \langleul\rangle <li class="good"><a href="#">Good Food</a></li>
                   <li class="good"><a href="#">Best Delivery</a></li>
                   <li class="good"><a href="#">Hosting</a></li>
               \langle \text{ul} \rangle </div>
              <div class="col-sm-6 col-md-3 item">
```

```
 <h3 class="about">About</h3>
```
 $<$ ul $>$ 

```
 <li><a href="#">Company</a></li>
```

```
 <li><a href="#">Team</a></li>
```

```
\langleli>\langlea href="#">Careers\langle/a\rangle\langle/li\langle
```
 $\langle \rangle$ 

 $\langle$ div $>$ 

<div class="col-md-6 item text">

<h3 class="restro">Restro /839</h3>

 $\langle \mathbf{p} \rangle$  class="res">we provide delicious &healthy fusion food by drawing on the simple traditions of cuisines from all over the globe.We beleive delicious good food offer great smile  $\langle p \rangle$ 

 $\langle$ div $>$ 

<div class="col item social">

<a href="#">
i class="icon ion-social-facebook">
i>
<img> src="images/insta.jpeg" alt="" width="50" height="50">  $\langle a \rangle$ 

<a href="#">
i class="icon ion-social-instagram">
i>
img src="images/fb.jfif" alt="" width="50" height="50"> </a>

<a href="#"> <i class="icon ion-social-twitter"></i> <img src="images/twitter.png" alt="" width="50" height="50">  $\langle x \rangle$ 

<!-- <a href="#">
i class="icon ion-social-instagram">
i>
<i> src="images/you.png" alt="" width="55" height="65">  $\langle a \rangle$  -->

 $\langle$ div $>$ 

 $\langle$ div $\rangle$ 

<p class="copyright">Restro1839© </p>

 $\langle$ div $>$ 

</footer>

 $\langle$ div $>$ 

<script

src="https://cdn.jsdelivr.net/npm/@popperjs/core@2.10.2/dist/umd/popper.min.js"></script> <script

```
src="https://cdn.jsdelivr.net/npm/bootstrap@5.1.3/dist/js/bootstrap.min.js"></script>
```
<script>

// Scrollbar navbar

```
 let nav = document.querySelector(".navigation-wrap");
```

```
window.onscroll = function () \{
```

```
 if (document.documentElement.scrollTop > 20) {
```
nav.classList.add("scroll-on");

} else {

```
 nav.classList.remove("scroll-on");
```

```
 }
```

```
 // nav hide
```

```
 let navBar = document.querySelectorAll(".nav-link");
 let navCollapse = document.querySelector(".navbar-collapse.collapse");
```

```
 navBar.forEach(function (a) {
```

```
 a.addEventListener("click", function () {
```

```
 navCollapse.classList.remove("show");
```

```
 })
```

```
 })
```

```
 </script>
```

```
<?php
```

```
 if(isset($_POST['submit']))
```

```
 {
```

```
 $sql = "INSERT INTO `contact` 
VALUES('','$_POST[username]','$_POST[email]','$_POST[msg]');";
          if(mysqli_query($db,$sql))
\left\{ \begin{array}{c} \end{array} \right. $q = "SELECT * FROM `contact` ORDER BY `contact`.`id` DESC";
            $res= mysqli_query($db,$q);
            echo "<table class='table table-bordered'>";
           while (\$row = my\\{echo "<tr>";
                 echo "<td>"; echo $row['contact']; echo "</td>";
              echo "\langletr>";
 }
           echo "</table>";
          }
          else{
            $q = "SELECT * FROM `contact` ORDER BY `contact`.`id` DESC";
            $res= mysqli_query($db,$q);
            echo "<table class='table table-bordered'>";
           while (\text{from} = \text{mysgli} fetch assoc(\text{Sres}))
\{echo "<tr>";
                 echo "<td>"; echo $row['contact']; echo "</td>";
              echo "\langletr>":
 }
           echo "</table>";
 }
        }
     ?>
```
</body>

</html>

# Order page

<?php include('partials-front/menu.php'); ?>

<?php

//CHeck whether food id is set or not

if(isset(\$\_GET['food\_id']))

{

//Get the Food id and details of the selected food

### $$food_id = $_{GET['food_id']};$

```
 //Get the DEtails of the SElected Food
```
\$sql = "SELECT \* FROM tbl\_food WHERE id=\$food\_id";

//Execute the Query

\$res = mysqli\_query(\$conn, \$sql);

//Count the rows

\$count = mysqli\_num\_rows(\$res);

//CHeck whether the data is available or not

```
 if($count==1)
```
{

//WE Have DAta

//GEt the Data from Database

\$row = mysqli\_fetch\_assoc(\$res);

 $$title = $row[title];$ 

```
$price = $row['price'];
```
\$image\_name = \$row['image\_name'];

```
 }
```
else

{

//Food not Availabe

//REdirect to Home Page

header('location:'.SITEURL);

```
 }
 }
```
else

{

//Redirect to homepage

header('location:'.SITEURL);

 } ?>

#### <!-- fOOD sEARCH Section Starts Here -->

```
 <section class="food-search2">
```

```
 <div class="container">
```
<h2 class="text-center text-white">Fill this form to confirm your order.</h2>

```
 <form action="" method="POST" class="order">
```
<fieldset>

<legend>Selected Food</legend>

<div class="food-menu-img">

<?php

 //CHeck whether the image is available or not if(\$image\_name=="")

 $\left\{ \begin{array}{c} 1 & 1 \\ 1 & 1 \end{array} \right\}$ 

//Image not Availabe

echo "<div class='error'>Image not Available.</div>";

}

else

 $\{$ 

//Image is Available

?>

 <img src="<?php echo SITEURL; ?>images/food/<?php echo \$image\_name; ?>" alt="Chicke Hawain Pizza" class="img-responsive img-curve">

<?php

#### </div>

?>

```
 <div class="food-menu-desc">
```
 $\langle h3 \rangle \langle^2$ ?php echo \$title; ? $\rangle \langle h3 \rangle$ 

<input type="hidden" name="food" value="<?php echo \$title; ?>">

 <p class="food-price">Rs.<?php echo \$price; ?></p> <input type="hidden" name="price" value="<?php echo \$price; ?>">

<div class="order-label">Quantity</div>

<input type="number" name="qty" class="input-responsive" value="1"

### required>

 $\langle$ div $>$ 

</fieldset>

<fieldset>

<legend>Delivery Details</legend>

<div class="order-label">Full Name</div>

 <input type="text" name="full-name" placeholder="E.g. William Moore" class="input-responsive" required>

<div class="order-label">Phone Number</div>

 <input type="tel" name="contact" placeholder="E.g. 7410000000" class="inputresponsive" required>

<div class="order-label">Email</div>

 <input type="email" name="email" placeholder="E.g. william@codeastro.com" class="input-responsive" required>

ONLINE FOOD ORDERING SYSTEM **Page No. 97** Page No. 97

<div class="order-label">Address</div>

 <textarea name="address" rows="10" placeholder="E.g. Street, City, Country" class="input-responsive" required></textarea>

 <input type="submit" name="submit" value="Confirm Order" class="btn btnprimary">

</fieldset>

</form>

<?php

 //CHeck whether submit button is clicked or not if(isset(\$\_POST['submit']))

 $\left\{ \begin{array}{c} \end{array} \right\}$ 

// Get all the details from the form

 $$food = $POST['food']$ ;  $$price = $_POST['price']$ ;  $\text{Sqty} = \text{S} \text{POST}$ ['qty'];

 $$total = $price * $qty; // total = price x qty$ 

\$order\_date = date("Y-m-d h:i:sa"); //Order DAte

\$status = "Ordered"; // Ordered, On Delivery, Delivered, Cancelled

\$customer\_name = \$\_POST['full-name'];

 $$customer\_contact = $_POST['contact']$ ;

 $$customer$  email =  $$$  POST['email'];

ONLINE FOOD ORDERING SYSTEM **Page No. 98** Page No. 98

```
$customer\_address = $_POST['address'];
```

```
 //Save the Order in Databaase
             //Create SQL to save the data
             $sql2 = "INSERT INTO tbl_order SET 
              food = '\$food', price = $price,
              qty = $qty,total = <math>$total</math>, order_date = '$order_date',
              status = '$status',
               customer_name = '$customer_name',
               customer_contact = '$customer_contact',
               customer_email = '$customer_email',
               customer_address = '$customer_address'
 ";
```

```
 //echo $sql2; die();
```

```
 //Execute the Query
$res2 = mysqli_query(\$conn, $sq12);
```
//Check whether query executed successfully or not

if(\$res2==true)

 $\{$ 

//Query Executed and Order Saved

 \$\_SESSION['order'] = "<div class='success text-center'>Food Ordered Successfully.</div>";

header('location:'.SITEURL);

```
 else
\{ //Failed to Save Order
              $_SESSION['order'] = "<div class='error text-center'>Failed to Order 
Food.</div>":
              header('location:'.SITEURL);
 }
          }
        ?>
    \langlediv> </section>
   <!-- fOOD sEARCH Section Ends Here -->
```
<?php include('partials-front/footer.php'); ?>

Foods Page

<?php include('partials-front/menu.php'); ?>

<!-- fOOD sEARCH Section Starts Here -->

<section class="food-search text-center">

<div class="container">

ONLINE FOOD ORDERING SYSTEM **Page No. 100** 

 <form action="<?php echo SITEURL; ?>food-search.php" method="POST"> <input type="search" name="search" placeholder="Search for Food.." required> <input type="submit" name="submit" value="Search" class="btn btn-primary"> </form>

 $\langle$ div $>$ 

</section>

<!-- fOOD sEARCH Section Ends Here -->

<!-- fOOD MEnu Section Starts Here -->

<section class="food-menu">

<div class="container">

<h2 class="text-center">Food Menu</h2>

<?php

//Display Foods that are Active

\$sql = "SELECT \* FROM tbl\_food WHERE active='Yes'";

 //Execute the Query \$res=mysqli\_query(\$conn, \$sql);

 //Count Rows  $\text{Scount} = \text{mysgli\_num\_rows}(\text{Sres});$ 

 //CHeck whether the foods are availalable or not if(\$count>0) {

```
 //Foods Available
            while($row=mysqli_fetch_assoc($res))
\{ //Get the Values
             $id = $row['id'];
             $title = $row['title'];
```
\$description = \$row['description'];

```
$price = $row['price'];
```

```
 $image_name = $row['image_name'];
```

```
 ?>
```

```
 <div class="food-menu-box">
              <div class="food-menu-img">
                <?php 
                 //CHeck whether image available or not
                  if($image_name=="")
\{ //Image not Available
                    echo "<div class='error'>Image not Available.</div>";
 }
                  else
\{ //Image Available
 ?>
                    <img src="<?php echo SITEURL; ?>images/food/<?php echo 
$image_name; ?>" alt="Chicke Hawain Pizza" class="img-responsive img-curve">
                    <?php
 }
                ?>
```
 $\langle$ div $>$ 

<div class="food-menu-desc">

 $\langle h4 \rangle \langle 2$ php echo \$title; ? $\rangle \langle h4 \rangle$ 

<p class="food-price">Rs.<?php echo \$price; ?></p>

<p class="food-detail">

<?php echo \$description; ?>

 $<$ /p>

 $\langle$ hr>

 <a href="<?php echo SITEURL; ?>order.php?food\_id=<?php echo \$id; ?>" class="btn btn-primary">Order Now</a>

 $\langle$ div>  $\langle$ div $>$  <?php } } else { //Food not Available echo "<div class='error'>Food not found.</div>"; }

<div class="clearfix"></div>

ONLINE FOOD ORDERING SYSTEM **Page No. 103** 

?>

 $\langle$ div $>$ 

</section>

<!-- fOOD Menu Section Ends Here -->

<?php include('partials-front/footer.php'); ?>

Food search page

<?php include('partials-front/menu.php'); ?>

 <!-- fOOD sEARCH Section Starts Here --> <section class="food-search text-center"> <div class="container"> <?php

> //Get the Search Keyword  $\text{Search} = \frac{S_{\text{POST}}}{S_{\text{B}}$

?>

 <h2><a href="#" class="text-white">Foods on Your Search "<?php echo \$search; ?>"</a></h2>

 $\langle$ div $>$ 

</section>

<!-- fOOD sEARCH Section Ends Here -->

ONLINE FOOD ORDERING SYSTEM **Page No. 104** Page No. 104

 <!-- fOOD MEnu Section Starts Here --> <section class="food-menu"> <div class="container"> <h2 class="text-center">Food Menu</h2>

<?php

 //SQL Query to Get foods based on search keyword \$sql = "SELECT \* FROM tbl\_food WHERE title LIKE '%\$search%' OR description LIKE '%\$search%'";

> //Execute the Query \$res = mysqli\_query(\$conn, \$sql);

//Count Rows

\$count = mysqli\_num\_rows(\$res);

//Check whether food available of not

if(\$count>0)

 $\left\{ \begin{array}{c} \end{array} \right.$ 

//Food Available

while(\$row=mysqli\_fetch\_assoc(\$res))

 $\left\{ \begin{array}{c} 1 & 1 \\ 1 & 1 \end{array} \right\}$ 

 //Get the details  $$id = $row['id']$ ;  $$title = $row[title];$ 

 $$price = $row['price']$ ;

 $\text{Sdescription} = \text{Srow}$  ['description'];

```
\text{Simple\_name} = \text{grow} ['image_name'];
               ?>
               <div class="food-menu-box">
                 <div class="food-menu-img">
                    <?php 
                      // Check whether image name is available or not
                      if($image_name=="")
\{ //Image not Available
                       echo "<div class='error'>Image not Available.</div>";
 }
                      else
\{ //Image Available
 ?>
                         <img src="<?php echo SITEURL; ?>images/food/<?php echo 
$image_name; ?>" alt="Chicke Hawain Pizza" class="img-responsive img-curve">
                         <?php 
 }
 ?>
                \langlediv>
                 <div class="food-menu-desc">
                   \langle h4 \rangle \langle ^2php echo $title; ?\rangle \langle h4 \rangle\langle \text{p class}="food-price">$\langle \text{p} \ranglephp echo $price; ?>\langle \text{p} \rangle <p class="food-detail">
                      <?php echo $description; ?>
                   </p>
```
**ONLINE FOOD ORDERING SYSTEM Page No. 106** Page No. 106

 <a href="<?php echo SITEURL; ?>order.php?food\_id=<?php echo \$id; ?>" class="btn btn-primary">Order Now</a>

 $<sub>2</sub>$ 

```
\langlediv>
               \langlediv> <?php
 }
           }
          else
           {
             //Food Not Available
             echo "<div class='error'>Food not found.</div>";
           }
        ?>
        <div class="clearfix"></div>
    \langlediv> </section>
   <!-- fOOD Menu Section Ends Here -->
```
<?php include('partials-front/footer.php'); ?>

Food Categories Page

<?php include('partials-front/menu.php'); ?>

<!-- CAtegories Section Starts Here -->

<section class="categories">

<div class="container">

<h2 class="text-center">Explore Foods</h2>

<?php

 //Display all the cateories that are active //Sql Query \$sql = "SELECT \* FROM tbl\_category WHERE active='Yes'";

//Execute the Query

ONLINE FOOD ORDERING SYSTEM **Page No. 108**
```
 $res = mysqli_query($conn, $sql);
```

```
 //Count Rows
\text{Scount} = \text{mysgli\_num\_rows}(\text{Sres});
```
 $\left\{ \begin{array}{c} \end{array} \right.$ 

 $\{$ 

 //CHeck whether categories available or not if(\$count>0)

 //CAtegories Available while(\$row=mysqli\_fetch\_assoc(\$res))

```
 //Get the Values
$id = $row['id'];
$title = $row[title]; $image_name = $row['image_name'];
 ?>
```

```
 <a href="<?php echo SITEURL; ?>category-foods.php?category_id=<?php 
echo $id; ?>">
```

```
 <div class="box-3 float-container">
              <?php 
               if($image_name=="")
\{ //Image not Available
                echo "<div class='error'>Image not found.</div>";
 }
               else
\{ //Image Available
 ?>
```

```
 <img src="<?php echo SITEURL; ?>images/category/<?php echo 
$image_name; ?>" alt="Pizza" class="img-responsive img-curve">
                        <?php
 }
2> 2>
                   <h3 class="float-text text-white"><?php echo $title; ?></h3>
                \langlediv> </a>
              <?php
 }
          }
          else
          {
            //CAtegories Not Available
           echo "<div class='error'>Category not found.</div>";
          }
        ?>
        <div class="clearfix"></div>
    \langlediv> </section>
   <!-- Categories Section Ends Here -->
   <?php include('partials-front/footer.php'); ?>
```
#### Categories food

<?php include('partials-front/menu.php'); ?>

<?php

//CHeck whether id is passed or not

if(isset(\$\_GET['category\_id']))

{

//Category id is set and get the id

 $\text{Scategory_id} = \S_{\text{GET}}[\text{category_id}']$ ;

// Get the CAtegory Title Based on Category ID

\$sql = "SELECT title FROM tbl\_category WHERE id=\$category\_id";

 //Execute the Query \$res = mysqli\_query(\$conn, \$sql);

```
 //Get the value from Database
      $row = mysqli_fetch_assoc($res);
      //Get the TItle
     \text{Scategy\_title} = \text{from['title']}; }
   else
   {
      //CAtegory not passed
      //Redirect to Home page
      header('location:'.SITEURL);
   }
 ?>
```

```
 <!-- fOOD sEARCH Section Starts Here -->
 <section class="food-search text-center">
   <div class="container">
```

```
 <h2><a href="#" class="text-white">Foods on "<?php echo $category_title; 
?>"</a></h2>
```
 $\langle$ div>

</section>

<!-- fOOD sEARCH Section Ends Here -->

<!-- fOOD MEnu Section Starts Here -->

<section class="food-menu">

```
 <div class="container">
```
ONLINE FOOD ORDERING SYSTEM **Page No. 112** 

<h2 class="text-center">Food Menu</h2>

<?php

 //Create SQL Query to Get foods based on Selected CAtegory \$sql2 = "SELECT \* FROM tbl\_food WHERE category\_id=\$category\_id";

 //Execute the Query  $$res2 = mysplit_query( $$conn$ ,  $$sq12$ );$ 

 //Count the Rows  $\text{Sound2} = \text{mysgli\_num\_rows}(\text{Sres2});$ 

 //CHeck whether food is available or not if(\$count2>0)

 $\left\{ \begin{array}{c} \end{array} \right.$ 

//Food is Available

while(\$row2=mysqli\_fetch\_assoc(\$res2))

 $\left\{ \begin{array}{c} 1 & 1 \\ 1 & 1 \end{array} \right\}$ 

```
$id = $row2['id'];
$title = $row2['title'];
$price = $row2['price'];
\text{Sdescription} = \text{Srow2}['description'];
\text{Simple\_name} = \text{Show2}['image_name'];
 ?>
```

```
 <div class="food-menu-box">
   <div class="food-menu-img">
     <?php
       if($image_name=="")
```

```
\{ //Image not Available
                     echo "<div class='error'>Image not Available.</div>";
 }
                   else
\{ //Image Available
 ?>
                     <img src="<?php echo SITEURL; ?>images/food/<?php echo 
$image_name; ?>" alt="Chicke Hawain Pizza" class="img-responsive img-curve">
                     <?php
 }
2> 2>
              \langlediv> <div class="food-menu-desc">
                 <h4><?php echo $title; ?></h4>
                 <p class="food-price">$<?php echo $price; ?></p>
                 <p class="food-detail">
                   <?php echo $description; ?>
                </p>
                <br/><sub>2</sub> <a href="<?php echo SITEURL; ?>order.php?food_id=<?php echo $id; 
?>" class="btn btn-primary">Order Now</a>
              \langlediv>
```
</div>

<?php

}

```
 }
 else
 {
   //Food not available
   echo "<div class='error'>Food not Available.</div>";
 }
```
?>

<div class="clearfix"></div>

 $\langle$ div $>$ 

</section>

```
 <!-- fOOD Menu Section Ends Here -->
```
<?php include('partials-front/footer.php'); ?>

## Menu Page

<?php include('config/constants.php'); ?>

### <!DOCTYPE html>

<html lang="en">

#### <head>

<meta charset="UTF-8">

<!-- Important to make website responsive -->

<meta name="viewport" content="width=device-width, initial-scale=1.0">

<title>Online Food Order System</title>

<!-- Link our CSS file -->

<link rel="stylesheet" href="css/style.css">

</head>

#### <body>

```
 <!-- Navbar Section Starts Here -->
```
<section class="navbar">

<div class="container">

<div class="logo">

<a href="#" title="Logo">

<img src="images/restro.png" alt="Restaurant Logo" class="img-responsive">

</a>

 $\langle$ div $\rangle$ 

<div class="menu text-right">

 $<$ ul $>$ 

<li>

<a href="<?php echo SITEURL; ?>">Home</a>

 $\langle$ li>

 $\langle$ li $\rangle$ 

 <a href="<?php echo SITEURL; ?>categories.php">Categories</a>  $\langle$ li>

 $\langle$ li $\rangle$ 

<a href="<?php echo SITEURL; ?>foods.php">Foods</a>

 $\langle$ li>

 $<$ li $>$ 

 <a href="<?php echo SITEURL; ?>contact.php">Contact</a>  $\langle$ li>

 $<$ li $>$ 

```
 <a href="<?php echo SITEURL; ?>about.php">About us</a>
```
 $\langle$ li>

 $\langle u \rangle$ 

 $\langle$ div $>$ 

```
 <div class="clearfix"></div>
```
 $\langle$ div $>$ 

</section>

<!-- Navbar Section Ends Here -->

Add Admin

<?php include('partials/menu.php'); ?>

<div class="main-content">

<div class="wrapper">

<h1>Add Admin</h1>

 $\langle b$ r $>$  $\langle b$ r $>$ 

<?php

 if(isset(\$\_SESSION['add'])) //Checking whether the SEssion is Set of Not { echo \$\_SESSION['add']; //Display the SEssion Message if SEt unset(\$\_SESSION['add']); //Remove Session Message } ?>

<form action="" method="POST">

<table class="tbl-30">

 $<$ tr $>$ 

<td>Full Name: </td>

 $|$ 

<input type="text" name="full\_name" placeholder="Enter Your Name">

 $\langle t \, \mathrm{d} \rangle$ 

 $\langle tr \rangle$ 

 $<$ tr $>$ 

<td>Username: </td>

 $|$ 

 <input type="text" name="username" placeholder="Your Username">  $\langle t \, d \rangle$ 

```
\langle tr \rangle
```
 $<$ tr $>$ 

```
 <td>Password: </td>
```
 $|$ 

 <input type="password" name="password" placeholder="Your Password">  $\langle t \, d \rangle$ 

 $\langle t$ r $>$ 

 $<$ tr $>$ 

<td colspan="2">

 <input type="submit" name="submit" value="Add Admin" class="btnsecondary">

 $\langle t \, \mathrm{d} \rangle$ 

 $\langle t$ r $>$ 

</table>

</form>

 $\langle$ div>

 $\langle$ div>

<?php include('partials/footer.php'); ?>

<?php

//Process the Value from Form and Save it in Database

//Check whether the submit button is clicked or not

ONLINE FOOD ORDERING SYSTEM **Page No. 119** Page No. 119

if(isset(\$\_POST['submit']))

{

// Button Clicked

//echo "Button Clicked";

//1. Get the Data from form

 $$full name = $ POST['full name']$ ;

 $$username = $POST['username']$ ;

\$password = md5(\$\_POST['password']); //Password Encryption with MD5

//2. SQL Query to Save the data into database

\$sql = "INSERT INTO tbl\_admin SET

full\_name='\$full\_name',

username='\$username',

password='\$password'

";

//3. Executing Query and Saving Data into Datbase

\$res = mysqli\_query(\$conn, \$sql) or die(mysqli\_error());

 //4. Check whether the (Query is Executed) data is inserted or not and display appropriate message

```
 if($res==TRUE)
```
{

//Data Inserted

//echo "Data Inserted";

//Create a Session Variable to Display Message

\$\_SESSION['add'] = "<div class='success'>Admin Added Successfully.</div>";

//Redirect Page to Manage Admin

header("location:".SITEURL.'admin/manage-admin.php');

```
 }
 else
 {
   //FAiled to Insert DAta
   //echo "Faile to Insert Data";
   //Create a Session Variable to Display Message
   $_SESSION['add'] = "<div class='error'>Failed to Add Admin.</div>";
   //Redirect Page to Add Admin
```
header("location:".SITEURL.'admin/add-admin.php');

}

}

?>

**Add Categories** 

<?php include('partials/menu.php'); ?>

<div class="main-content">

<div class="wrapper">

<h1>Add Category</h1>

 $\langle b$ r $>$  $\langle b$ r $>$ 

<?php

if(isset(\$\_SESSION['add']))

ONLINE FOOD ORDERING SYSTEM **Page No. 121** 

```
 {
   echo $_SESSION['add'];
   unset($_SESSION['add']);
 }
```
 if(isset(\$\_SESSION['upload'])) { echo \$\_SESSION['upload'];

unset(\$\_SESSION['upload']);

}

?>

 $br>  
br>$ 

```
 <!-- Add CAtegory Form Starts -->
 <form action="" method="POST" enctype="multipart/form-data">
```

```
 <table class="tbl-30">
```
 $<$ tr $>$ 

```
 <td>Title: </td>
```
 $|$ 

```
 <input type="text" name="title" placeholder="Category Title">
```
 $\langle t \, \mathrm{d} \rangle$ 

 $\langle tr \rangle$ 

```
<tr>
```

```
 <td>Select Image: </td>
```
 $|$ 

```
 <input type="file" name="image">
```

```
\langle t \, \mathrm{d} \rangle
```
 $\langle tr \rangle$ 

```
<tr>
```

```
 <td>Featured: </td>
```
 $|$ 

```
 <input type="radio" name="featured" value="Yes"> Yes
```

```
 <input type="radio" name="featured" value="No"> No
```
 $\langle t \, \mathrm{d} \rangle$ 

 $\langle tr \rangle$ 

```
<tr>
```

```
 <td>Active: </td>
   <br><td> <input type="radio" name="active" value="Yes"> Yes 
       <input type="radio" name="active" value="No"> No 
   \langle t \, \mathrm{d} \rangle\langle tr \rangle
```
 $<$ tr $>$ 

```
 <td colspan="2">
```

```
 <input type="submit" name="submit" value="Add Category" class="btn-
secondary">
```
 $\langle t \, \mathrm{d} \rangle$ 

 $\langle tr \rangle$ 

```
 </table>
```
</form>

<!-- Add CAtegory Form Ends -->

<?php

{

```
 //CHeck whether the Submit Button is Clicked or Not
 if(isset($_POST['submit']))
```

```
 //echo "Clicked";
```
 //1. Get the Value from CAtegory Form  $$title = $\_POST['title']$ ;

```
 //For Radio input, we need to check whether the button is selected or not
 if(isset($_POST['featured']))
```

```
 {
                 //Get the VAlue from form
                 $featured = $_POST['featured'];
              }
             else
              {
                 //SEt the Default VAlue
                 $featured = "No";
              }
             if(isset($_POST['active']))
              {
                \text{Sactive} = \{\$POST['active']\}; }
             else
\left\{ \begin{array}{c} \end{array} \right.\text{Sactive} = \text{"No";} }
```
 //Check whether the image is selected or not and set the value for image name accoridingly

```
 //print_r($_FILES['image']);
```
//die();//Break the Code Here

if(isset(\$\_FILES['image']['name']))

{

//Upload the Image

 //To upload image we need image name, source path and destination path \$image\_name = \$\_FILES['image']['name'];

 // Upload the Image only if image is selected if( $\text{Simage}\ \text{name} := \text{""}$ )

 $\left\{ \begin{array}{c} 1 & 1 \\ 1 & 1 \end{array} \right\}$ 

 //Auto Rename our Image //Get the Extension of our image (jpg, png, gif, etc) e.g. "specialfood1.jpg"  $$ext = end(explode('.', $image_name));$ 

//Rename the Image

```
\text{Simple\_name} = \text{``Food\_Category\_".rand}(000, 999).'.'.\text{&x}; \text{// e.g.}Food_Category_834.jpg
```
\$source\_path = \$\_FILES['image']['tmp\_name'];

\$destination\_path = "../images/category/".\$image\_name;

//Finally Upload the Image

ONLINE FOOD ORDERING SYSTEM **Page No. 125** Page No. 125

```
 $upload = move_uploaded_file($source_path, $destination_path);
```
//Check whether the image is uploaded or not

 //And if the image is not uploaded then we will stop the process and redirect with error message

```
 if($upload==false)
```
 $\{$ 

//SEt message

\$\_SESSION['upload'] = "<div class='error'>Failed to Upload Image.

 $\langle$ div>":

}

 $\left\{ \begin{array}{c} \end{array} \right.$ 

}

```
 //Redirect to Add CAtegory Page
                header('location:'.SITEURL.'admin/add-category.php');
                //STop the Process
                die();
 }
 }
          else
            //Don't Upload Image and set the image_name value as blank
            $image_name="";
          //2. Create SQL Query to Insert CAtegory into Database
          $sql = "INSERT INTO tbl_category SET 
            title='$title',
            image_name='$image_name',
            featured='$featured',
            active='$active'
```
";

//3. Execute the Query and Save in Database

\$res = mysqli\_query(\$conn, \$sql);

 //4. Check whether the query executed or not and data added or not if(\$res==true)

{

//Query Executed and Category Added

\$\_SESSION['add'] = "<div class='success'>Category Added

```
Successfully.</div>";
```
//Redirect to Manage Category Page

header('location:'.SITEURL.'admin/manage-category.php');

}

else

```
\left\{ \begin{array}{c} \end{array} \right.
```
//Failed to Add CAtegory

```
 $_SESSION['add'] = "<div class='error'>Failed to Add Category.</div>";
```
//Redirect to Manage Category Page

```
 header('location:'.SITEURL.'admin/add-category.php');
```
}

}

?>

 $\langle$ div $>$ 

 $\langle$ div>

<?php include('partials/footer.php'); ?>

### Add Food Admin

<?php include('partials/menu.php'); ?>

<div class="main-content">

<div class="wrapper">

<h1>Add Food</h1>

 $br>  
br>$ 

 <?php if(isset(\$\_SESSION['upload'])) { echo \$\_SESSION['upload']; unset(\$\_SESSION['upload']); }

<form action="" method="POST" enctype="multipart/form-data">

```
 <table class="tbl-30">
```
 $<$ tr $>$ 

<td>Title: </td>

 $|$ 

```
 <input type="text" name="title" placeholder="Title of the Food">
```
 $\langle t \, d \rangle$ 

 $\langle tr \rangle$ 

## $<$ tr $>$

<td>Description: </td>

 $|$ 

 <textarea name="description" cols="30" rows="5" placeholder="Description of the Food."></textarea>

 $\langle t \, \mathrm{d} \rangle$ 

 $\langle tr \rangle$ 

 $<$ tr $>$ 

```
 <td>Price: </td>
```
 $|$ 

```
 <input type="number" name="price">
```
 $\langle t \rangle$ 

 $\langle tr \rangle$ 

 $<$ tr $>$ 

<td>Select Image: </td>

 $|$ 

```
 <input type="file" name="image">
```
 $\langle tr \rangle$ 

 $\langle t \, d \rangle$ 

#### $<$ tr $>$

```
 <td>Category: </td>
```
 $<$ td $>$ 

<select name="category">

## <?php

 //Create PHP Code to display categories from Database //1. CReate SQL to get all active categories from database \$sql = "SELECT \* FROM tbl\_category WHERE active='Yes'";

 //Executing qUery \$res = mysqli\_query(\$conn, \$sql);

 //Count Rows to check whether we have categories or not \$count = mysqli\_num\_rows(\$res);

//IF count is greater than zero, we have categories else we donot have

## categories

if(\$count>0)

## $\{$

 //WE have categories while(\$row=mysqli\_fetch\_assoc(\$res))  $\{$ //get the details of categories

 $$id = $row['id']$ ;

 $$title = $row[title];$ 

?>

?></option>

```
 <?php
 }
 }
           else
\{ //WE do not have category
 ?>
            <option value="0">No Category Found</option>
            <?php
 }
```
//2. Display on Drpopdown

?>

</select>

 $\langle t \, \mathrm{d} \rangle$ 

 $\langle tr \rangle$ 

```
<tr> <td>Featured: </td>
  <br><td> <input type="radio" name="featured" value="Yes"> Yes 
      <input type="radio" name="featured" value="No"> No
  \langle t \, ds\langle tr \rangle
```

```
<tr>
```

```
 <td>Active: </td>
```
 $|$ 

```
 <input type="radio" name="active" value="Yes"> Yes 
 <input type="radio" name="active" value="No"> No
```
 $\langle t$ r $>$ 

 $\langle t \, \mathrm{d} \rangle$ 

```
<tr>
```

```
 <td colspan="2">
```
 <input type="submit" name="submit" value="Add Food" class="btnsecondary">

 $\langle t \, \mathrm{d} \rangle$ 

 $\langle t$ r $>$ 

</table>

</form>

```
 <?php
```
//CHeck whether the button is clicked or not

```
 if(isset($_POST['submit']))
```
{

 //Add the Food in Database //echo "Clicked";

 //1. Get the DAta from Form  $$title = $\_POST['title']$ ;

```
\text{Sdescription} = \text{S_POST}['description'];
$price = $_POST['price'];
 $category = $_POST['category'];
```

```
 //Check whether radion button for featured and active are checked or not
 if(isset($_POST['featured']))
```

```
 {
                  $featured = $_POST['featured'];
               }
               else
\left\{ \begin{array}{c} \end{array} \right. $featured = "No"; //SEtting the Default Value
               }
               if(isset($_POST['active']))
\left\{ \begin{array}{c} \end{array} \right.\text{Sactive} = \text{S} \text{POST}['active'];
               }
               else
               {
                  $active = "No"; //Setting Default Value
               }
```
//2. Upload the Image if selected

 //Check whether the select image is clicked or not and upload the image only if the image is selected

if(isset(\$\_FILES['image']['name']))

 $\left\{ \begin{array}{c} \end{array} \right.$ 

//Get the details of the selected image

```
 $image_name = $_FILES['image']['name'];
```
 //Check Whether the Image is Selected or not and upload image only if selected if(\$image\_name!="")

 $\{$ 

// Image is SElected

//A. REnamge the Image

//Get the extension of selected image (jpg, png, gif, etc.)

 $$ext = end(explode'('.', $image_name));$ 

// Create New Name for Image

 \$image\_name = "Food-Name-".rand(0000,9999).".".\$ext; //New Image Name May Be "Food-Name-657.jpg"

> //B. Upload the Image //Get the Src Path and DEstinaton path

// Source path is the current location of the image

 $\text{Ssrc} = \frac{\text{FILES}}{\text{image}}$ ['tmp\_name'];

 //Destination Path for the image to be uploaded \$dst = "../images/food/".\$image\_name;

 //Finally Uppload the food image  $\text{Supload} = \text{move\_uploaded\_file}(\text{Ssrc}, \text{Sdst});$ 

 //check whether image uploaded of not if(\$upload==false)

 $\{$ 

//Failed to Upload the image

//REdirect to Add Food Page with Error Message

 \$\_SESSION['upload'] = "<div class='error'>Failed to Upload Image.</div>";

```
 header('location:'.SITEURL.'admin/add-food.php');
                  //STop the process
                  die();
 }
 }
 }
          else
\left\{ \begin{array}{c} \end{array} \right. $image_name = ""; //SEtting DEfault Value as blank
           }
```
//3. Insert Into Database

//Create a SQL Query to Save or Add food

 // For Numerical we do not need to pass value inside quotes '' But for string value it is compulsory to add quotes ''

```
 $sql2 = "INSERT INTO tbl_food SET 
  title = 'Stitle', description = '$description',
  price = $price,
   image_name = '$image_name',
  category_id = $category, featured = '$featured',
  active = 'Sactive' ";
```
//Execute the Query

 $$res2 = mysplit_query($conn, $sq12);$ 

```
 //CHeck whether data inserted or not
         //4. Redirect with MEssage to Manage Food page
        if($res2 == true)
          {
            //Data inserted Successfullly
            $_SESSION['add'] = "<div class='success'>Food Added Successfully.</div>";
            header('location:'.SITEURL.'admin/manage-food.php');
          }
         else
          {
            //FAiled to Insert Data
            $_SESSION['add'] = "<div class='error'>Failed to Add Food.</div>";
            header('location:'.SITEURL.'admin/manage-food.php');
          }
       }
    ?>
 \langlediv>
\langlediv> <?php include('partials/footer.php'); ?>
  Delete Admin
```
<?php

 //Include constants.php file here include('../config/constants.php');

 // 1. get the ID of Admin to be deleted  $$id = $GET['id']$ ;

 //2. Create SQL Query to Delete Admin \$sql = "DELETE FROM tbl\_admin WHERE id=\$id";

 //Execute the Query \$res = mysqli\_query(\$conn, \$sql);

// Check whether the query executed successfully or not

```
 if($res==true)
```

```
 {
```
//Query Executed Successully and Admin Deleted

//echo "Admin Deleted";

//Create SEssion Variable to Display Message

\$\_SESSION['delete'] = "<div class='success'>Admin Deleted Successfully.</div>";

//Redirect to Manage Admin Page

header('location:'.SITEURL.'admin/manage-admin.php');

```
 }
```
else

```
 {
```
//Failed to Delete Admin

//echo "Failed to Delete Admin";

\$\_SESSION['delete'] = "<div class='error'>Failed to Delete Admin. Try Again

### Later.</div>":

header('location:'.SITEURL.'admin/manage-admin.php');

## }

//3. Redirect to Manage Admin page with message (success/error)

### ?>

Delete Category

 $\langle$ ?php

 //Include Constants File include('../config/constants.php');

//echo "Delete Page";

 //Check whether the id and image\_name value is set or not if(isset(\$\_GET['id']) AND isset(\$\_GET['image\_name']))

{

 //Get the Value and Delete //echo "Get Value and Delete";  $$id = $GET['id']$ ;  $\text{Simple\_name} = \text{\$\_GET}[\text{'image\_name'}];$ 

 //Remove the physical image file is available  $if(\text{Simage\_name} != \text{""})$ 

 { //Image is Available. So remove it \$path = "../images/category/".\$image\_name; //REmove the Image

```
\text{Sremove} = \text{unlink}(\text{Spath});
```
//IF failed to remove image then add an error message and stop the process

```
 if($remove==false)
```
{

//Set the SEssion Message

\$ SESSION['remove'] = "<div class='error'>Failed to Remove Category Image.</div>";

//REdirect to Manage Category page

header('location:'.SITEURL.'admin/manage-category.php');

//Stop the Process

die();

}

}

//Delete Data from Database

//SQL Query to Delete Data from Database

\$sql = "DELETE FROM tbl\_category WHERE id=\$id";

//Execute the Query

```
$res = mysgli query(\$conn, $sgl);
```
//Check whether the data is delete from database or not

```
 if($res==true)
```
{

//SEt Success MEssage and REdirect

\$\_SESSION['delete'] = "<div class='success'>Category Deleted Successfully.</div>";

//Redirect to Manage Category

header('location:'.SITEURL.'admin/manage-category.php');

}

```
 else
```
## {

}

```
 //SEt Fail MEssage and Redirecs
```

```
 $_SESSION['delete'] = "<div class='error'>Failed to Delete Category.</div>";
```
//Redirect to Manage Category

```
 header('location:'.SITEURL.'admin/manage-category.php');
```
# }

## else

## {

//redirect to Manage Category Page

```
 header('location:'.SITEURL.'admin/manage-category.php');
```
# }

?>

### Delete Food

<?php

//Include COnstants Page

include('../config/constants.php');

//echo "Delete Food Page";

if(isset(\$\_GET['id']) && isset(\$\_GET['image\_name'])) //Either use '&&' or 'AND'

{

//Process to Delete

//echo "Process to Delete";

//1. Get ID and Image NAme

 $$id = $GET['id']$ ;

 $\text{Simple\_name} = \text{\$\_GET}$ ['image\_name'];

//2. Remove the Image if Available

//CHeck whether the image is available or not and Delete only if available

if( $\text{Simage\_name}$  != "")

{

// IT has image and need to remove from folder

//Get the Image Path

\$path = "../images/food/".\$image\_name;

 //REmove Image File from Folder  $\text{Sremove} = \text{unlink}(\text{Spath});$ 

//Check whether the image is removed or not

if(\$remove==false)

{

//Failed to Remove image

\$\_SESSION['upload'] = "<div class='error'>Failed to Remove Image File.</div>";

//REdirect to Manage Food

header('location:'.SITEURL.'admin/manage-food.php');

//Stop the Process of Deleting Food

die();

```
 }
```

```
 }
```
 //3. Delete Food from Database \$sql = "DELETE FROM tbl\_food WHERE id=\$id"; //Execute the Query \$res = mysqli\_query(\$conn, \$sql);

```
 //CHeck whether the query executed or not and set the session message respectively
 //4. Redirect to Manage Food with Session Message
 if($res==true)
 {
   //Food Deleted
   $_SESSION['delete'] = "<div class='success'>Food Deleted Successfully.</div>";
   header('location:'.SITEURL.'admin/manage-food.php');
 }
 else
 {
   //Failed to Delete Food
   $_SESSION['delete'] = "<div class='error'>Failed to Delete Food.</div>";
   header('location:'.SITEURL.'admin/manage-food.php');
 }
```

```
 }
 else
 {
   //Redirect to Manage Food Page
```

```
 //echo "REdirect";
```

```
 $_SESSION['unauthorize'] = "<div class='error'>Unauthorized Access.</div>";
 header('location:'.SITEURL.'admin/manage-food.php');
```
}

```
 ?>
```
Index Admin

<?php include('partials/menu.php'); ?>

```
 <!-- Main Content Section Starts -->
     <div class="main-content">
        <div class="wrapper">
           <h1>Administrator Dashboard</h1>
          \langlehr>\langlehr>
           <?php 
             if(isset($_SESSION['login']))
\{ echo $_SESSION['login'];
                unset($_SESSION['login']);
             }
           ?>
          \langle br>\langle br>
```
<div class="col-4 text-center">

```
 <?php 
   //Sql Query 
   $sql = "SELECT * FROM tbl_category";
   //Execute Query
   $res = mysqli_query($conn, $sql);
   //Count Rows
   $count = mysqli_num_rows($res);
 ?>
```
 $\langle h1 \rangle \langle 2$ php echo \$count; ? $\rangle \langle h1 \rangle$  $2<sub>tr</sub>   
 $\sim$$  Food Categories  $\langle$ div $>$ 

<div class="col-4 text-center">

```
 <?php 
   //Sql Query 
   $sql2 = "SELECT * FROM tbl_food";
   //Execute Query
  $res2 = mysqli_query(\$conn, $sq12); //Count Rows
   $count2 = mysqli_num_rows($res2);
```
?>

 $\langle h1 \rangle \langle \rangle$ ?php echo \$count2; ? $\rangle \langle h1 \rangle$  $2<sub>tr</sub>   
 $\left( \frac{1}{2} \right)$$  Foods  $\langle$ div>
<div class="col-4 text-center">

<?php

 //Sql Query \$sql3 = "SELECT \* FROM tbl\_order"; //Execute Query  $$res3 = mysqli_query($conn, $sq13);$  //Count Rows  $\text{Sound3} = \text{mysgli\_num\_rows}(\text{Sres3});$ ?>

 $\langle h1 \rangle \langle \rangle$ ?php echo \$count3; ? $\rangle \langle h1 \rangle$  $\langle$ br  $/$ Total Orders

 $\langle$ div $>$ 

<div class="col-4 text-center">

<?php

//Creat SQL Query to Get Total Revenue Generated

//Aggregate Function in SQL

 \$sql4 = "SELECT SUM(total) AS Total FROM tbl\_order WHERE status='Delivered'";

> //Execute the Query  $$res4 = mysplit_query( $$conn$ ,  $$sq14$ );$

 //Get the VAlue \$row4 = mysqli\_fetch\_assoc(\$res4);

//GEt the Total REvenue

ONLINE FOOD ORDERING SYSTEM **Page No. 145** Page No. 145

#### \$total\_revenue = \$row4['Total'];

?>

<h1>\$<?php echo \$total\_revenue; ?></h1>

 $2<sub>o</sub>$ 

Revenue Generated

</div>

<div class="col-4 text-center">

## <?php

 //Sql Query \$sql6 = "SELECT \* FROM tbl\_order WHERE status = 'Ordered'"; //Execute Query \$res6 = mysqli\_query(\$conn, \$sql6); //Count Rows \$count6 = mysqli\_num\_rows(\$res6);

# ?>

 $\langle h1 \rangle \langle \rangle$ ?php echo \$count6; ? $\rangle \langle h1 \rangle$ 

 $2<sub>tr</sub>   
 $\sim$$ 

Pending Orders

 $\langle$ div $>$ 

<div class="col-4 text-center">

<?php

//Sql Query

\$sql7 = "SELECT \* FROM tbl\_order WHERE status = 'On Delivery'";

 //Execute Query  $$res7 = mysplit\_query($conn, $sq17);$  //Count Rows  $\text{Scount7} = \text{mysgli\_num\_rows}(\text{Sres7});$ ?>

 $\langle h1 \rangle \langle 2$ php echo \$count7; ? $\rangle \langle h1 \rangle$  $\langle$ br $/$  On Delivery Orders  $\langle$ div $>$ 

<div class="col-4 text-center">

```
 <?php 
   //Sql Query 
   $sql7 = "SELECT * FROM tbl_order WHERE status = 'Cancelled'";
   //Execute Query
  $res7 = mysqli_query(\$conn, $sq17); //Count Rows
  \text{Scount7} = \text{mysgli\_num\_rows}(\text{Sres7}); ?>
```
 $\langle h1 \rangle \langle \rangle$ ?php echo \$count7; ? $\rangle \langle h1 \rangle$  $2<sub>o</sub>$ Cancelled Orders

 $\langle$ div>

<div class="col-4 text-center">

## <?php

 //Sql Query \$sql8 = "SELECT \* FROM tbl\_admin"; //Execute Query \$res8 = mysqli\_query(\$conn, \$sql8); //Count Rows  $\text{Scount8} = \text{mysgli\_num\_rows}(\text{Stes8});$ ?>

 $\langle h1 \rangle \langle \rangle$ ?php echo \$count8; ? $\rangle \langle h1 \rangle$  $2<sub>o</sub>$  System Administrator  $\langle$ div $>$ 

<div class="clearfix"></div>

# $\langle$ div $>$

 $\langle$ div $\rangle$ 

<!-- Main Content Setion Ends -->

<?php include('partials/footer.php') ?>

Login Page Admin

<?php include('partials/menu.php'); ?>

ONLINE FOOD ORDERING SYSTEM **Page No. 148** 

```
 <!-- Main Content Section Starts -->
     <div class="main-content">
        <div class="wrapper">
           <h1>Administrator Dashboard</h1>
          \langle br>\langle br> <?php 
             if(isset($_SESSION['login']))
\{ echo $_SESSION['login'];
                unset($_SESSION['login']);
 }
           ?>
          \langle b r \rangle \langle b r \rangle
```
<div class="col-4 text-center">

## <?php

 //Sql Query \$sql = "SELECT \* FROM tbl\_category"; //Execute Query  $\text{Sres} = \text{mysgli\_query}(\text{Sconn}, \text{Ssgl});$  //Count Rows \$count = mysqli\_num\_rows(\$res);

# ?>

 $\langle h1 \rangle \langle \rangle$ ?php echo \$count; ? $\rangle \langle h1 \rangle$  $2<sub>tr</sub>   
 $\sim$$  Food Categories  $\langle$ div $>$ 

<div class="col-4 text-center">

<?php

```
 //Sql Query 
   $sql2 = "SELECT * FROM tbl_food";
   //Execute Query
  $res2 = mysqli_query($conn, $sq12); //Count Rows
   $count2 = mysqli_num_rows($res2);
 ?>
```
 $\langle h1 \rangle \langle \rangle$ ?php echo \$count2; ? $\rangle \langle h1 \rangle$  $2<sub>tr</sub>   
 $\sim$$ Foods

 $\langle$ div $>$ 

<div class="col-4 text-center">

<?php

 //Sql Query \$sql3 = "SELECT \* FROM tbl\_order"; //Execute Query  $$res3 = mysqli_query($conn, $sq13);$  //Count Rows  $\text{Sound3} = \text{mysgli\_num\_rows}(\text{Stes3})$ ;

?>

 $\langle h1 \rangle \langle \rangle$ ?php echo \$count3; ? $\rangle \langle h1 \rangle$  $2<sub>tr</sub>   
 $\sim$$ Total Orders

 $\langle$ div $>$ 

<div class="col-4 text-center">

<?php

//Creat SQL Query to Get Total Revenue Generated

//Aggregate Function in SQL

 \$sql4 = "SELECT SUM(total) AS Total FROM tbl\_order WHERE status='Delivered'";

> //Execute the Query  $$res4 = mysqli_query($conn, $sq14);$

 //Get the VAlue \$row4 = mysqli\_fetch\_assoc(\$res4);

 //GEt the Total REvenue \$total\_revenue = \$row4['Total'];

?>

 $\langle h1\rangle$ \$ $\langle$ ?php echo \$total\_revenue; ? $\rangle$  $\langle h1\rangle$ 

 $2<sub>tr</sub>   
 $\sim$$ 

Revenue Generated

</div>

<div class="col-4 text-center">

<?php

//Sql Query

\$sql6 = "SELECT \* FROM tbl\_order WHERE status = 'Ordered'";

ONLINE FOOD ORDERING SYSTEM **Page No. 151** Page No. 151

 //Execute Query \$res6 = mysqli\_query(\$conn, \$sql6); //Count Rows \$count6 = mysqli\_num\_rows(\$res6); ?>

 $\langle h1 \rangle \langle \rangle$ ?php echo \$count6; ? $\rangle \langle h1 \rangle$  $2<sub>o</sub>$  Pending Orders  $\langle$ div $>$ 

<div class="col-4 text-center">

 <?php //Sql Query \$sql7 = "SELECT \* FROM tbl\_order WHERE status = 'On Delivery'"; //Execute Query \$res7 = mysqli\_query(\$conn, \$sql7); //Count Rows  $\text{Scount7} = \text{mysgli\_num\_rows}(\text{Sres7});$ ?>

 $\langle h1 \rangle \langle \rangle$ ?php echo \$count7; ? $\rangle \langle h1 \rangle$  $2<sub>tr</sub>   
 $\sim$$  On Delivery Orders  $\langle$ div $>$ 

<div class="col-4 text-center">

```
 <?php
```
//Sql Query

\$sql7 = "SELECT \* FROM tbl\_order WHERE status = 'Cancelled'";

//Execute Query

 $$res7 = mysqli_query(\$conn, $sq17);$ 

//Count Rows

\$count7 = mysqli\_num\_rows(\$res7);

?>

 $\langle h1 \rangle \langle 2$ php echo \$count7; ? $\rangle \langle h1 \rangle$ 

 $2<sub>tr</sub>   
 $\left( \frac{1}{2} \right)$$ 

Cancelled Orders

 $\langle$ div $\rangle$ 

<div class="col-4 text-center">

```
 <?php 
   //Sql Query 
   $sql8 = "SELECT * FROM tbl_admin";
   //Execute Query
   $res8 = mysqli_query($conn, $sql8);
   //Count Rows
  \text{Scount8} = \text{mysgli\_num\_rows}(\text{Stes8}); ?>
```
 $\langle h1 \rangle \langle 2$ php echo \$count8;  $\langle \rangle \langle h1 \rangle$  $\langle$ br $\rangle$ System Administrator

 $\langle$ div $>$ 

<div class="clearfix"></div>

 $\langle$ div $>$ 

 $\langle$ div $>$ 

<!-- Main Content Setion Ends -->

<?php include('partials/footer.php') ?>

# Logout Page Admin

<?php

//Include constants.php for SITEURL

include('../config/constants.php');

ONLINE FOOD ORDERING SYSTEM **Page No. 154** 

//1. Destory the Session

session\_destroy(); //Unsets \$\_SESSION['user']

//2. REdirect to Login Page

header('location:'.SITEURL.'admin/login.php');

?>

Manage Admin

<?php include('partials/menu.php'); ?>

 <!-- Main Content Section Starts --> <div class="main-content"> <div class="wrapper"> <h1>Manage Admin</h1>

 $\langle$ br $\rangle$ 

<?php

if(isset(\$\_SESSION['add']))

 $\{$ 

 echo \$\_SESSION['add']; //Displaying Session Message unset(\$\_SESSION['add']); //REmoving Session Message

}

if(isset(\$\_SESSION['delete']))

**ONLINE FOOD ORDERING SYSTEM Page No. 155 Page No. 155** 

```
 echo $_SESSION['delete'];
 unset($_SESSION['delete']);
```
 $\{$ 

}

```
 if(isset($_SESSION['update']))
\{ echo $_SESSION['update'];
            unset($_SESSION['update']);
 }
```

```
 if(isset($_SESSION['user-not-found']))
\{ echo $_SESSION['user-not-found'];
            unset($_SESSION['user-not-found']);
 }
```

```
 if(isset($_SESSION['pwd-not-match']))
\left\{ \begin{array}{c} 1 & 1 \\ 1 & 1 \end{array} \right\} echo $_SESSION['pwd-not-match'];
                  unset($_SESSION['pwd-not-match']);
 }
```
 if(isset(\$\_SESSION['change-pwd']))  $\{$  echo \$\_SESSION['change-pwd']; unset(\$\_SESSION['change-pwd']);

?>

}

<br>>
kh><br>>
kh>

<!-- Button to Add Admin -->

 $\alpha$  href="add-admin.php" class="btn-primary">Add Admin $\alpha$ 

 $\braket{\text{br}} > \braket{\text{br}} / > \braket{\text{br}}$ 

<table class="tbl-full">

 $<$ tr $>$ 

 $$  <th>Full Name</th> <th>Username</th> <th>Actions</th>  $\langle tr \rangle$ 

<?php

 //Query to Get all Admin \$sql = "SELECT \* FROM tbl\_admin"; //Execute the Query \$res = mysqli\_query(\$conn, \$sql);

//CHeck whether the Query is Executed of Not

if(\$res==TRUE)

 $\{$ 

 // Count Rows to CHeck whether we have data in database or not \$count = mysqli\_num\_rows(\$res); // Function to get all the rows in database

\$sn=1; //Create a Variable and Assign the value

```
 //CHeck the num of rows
```
if(\$count>0)

 $\{$ 

//WE HAve data in database

```
 while($rows=mysqli_fetch_assoc($res))
```
 $\{$ 

//Using While loop to get all the data from database.

//And while loop will run as long as we have data in database

//Get individual DAta

\$id=\$rows['id'];

\$full\_name=\$rows['full\_name'];

\$username=\$rows['username'];

 //Display the Values in our Table ?>

 $<$ tr $>$ 

 $\langle \text{td}\rangle \langle \text{2php} \rangle$ echo  $\text{Sn++}$ ; ?>.  $\langle \text{td}\rangle$  <td><?php echo \$full\_name; ?></td> <td><?php echo \$username; ?></td>  $|$ 

 <a href="<?php echo SITEURL; ?>admin/updatepassword.php?id=<?php echo \$id; ?>" class="btn-primary">Change Password</a> <a href="<?php echo SITEURL; ?>admin/updateadmin.php?id=<?php echo \$id; ?>" class="btn-secondary">Update Admin</a> <a href="<?php echo SITEURL; ?>admin/delete-

admin.php?id=<?php echo \$id; ?>" class="btn-danger">Delete Admin</a>

 $\langle t \rangle$ 

 $\langle$ /tr $>$ 

```
 <?php
 }
 }
             else
\{ //We Do not Have Data in Database
 }
 }
         ?>
       </table>
     \langlediv>\langlediv> <!-- Main Content Setion Ends -->
  <?php include('partials/footer.php'); ?>
```
Manage Category

<?php include('partials/menu.php'); ?>

<div class="main-content">

<div class="wrapper">

ONLINE FOOD ORDERING SYSTEM **Page No. 159** 

```
 <h1>Manage Food Category</h1>
```

```
<br/>-br/>br/>
```

```
 <?php
```

```
 if(isset($_SESSION['add']))
 {
   echo $_SESSION['add'];
   unset($_SESSION['add']);
 }
```

```
 if(isset($_SESSION['remove']))
 {
   echo $_SESSION['remove'];
   unset($_SESSION['remove']);
```

```
 }
```

```
 if(isset($_SESSION['delete']))
 {
   echo $_SESSION['delete'];
   unset($_SESSION['delete']);
```

```
 }
```

```
 if(isset($_SESSION['no-category-found']))
```

```
 {
   echo $_SESSION['no-category-found'];
   unset($_SESSION['no-category-found']);
 }
```
if(isset(\$\_SESSION['update']))

```
 {
   echo $_SESSION['update'];
   unset($_SESSION['update']);
 }
 if(isset($_SESSION['upload']))
 {
   echo $_SESSION['upload'];
   unset($_SESSION['upload']);
 }
 if(isset($_SESSION['failed-remove']))
 {
```
<!-- Button to Add Admin -->

echo \$\_SESSION['failed-remove'];

unset(\$\_SESSION['failed-remove']);

 <a href="<?php echo SITEURL; ?>admin/add-category.php" class="btnprimary">Add Category</a>

 $\braket{\text{br}} > \braket{\text{br}} / \braket{\text{br}}$ 

<table class="tbl-full">

 $<$ tr $>$ 

}

<br>>
kh>

?>

 $$ 

<th>Title</th>

<th>Image</th>

**ONLINE FOOD ORDERING SYSTEM Page No. 161 Page No. 161** 

<th>Featured</th>

<th>Active</th>

<th>Actions</th>

 $\langle tr \rangle$ 

<?php

 //Query to Get all CAtegories from Database \$sql = "SELECT \* FROM tbl\_category"; //Execute Query \$res = mysqli\_query(\$conn, \$sql); //Count Rows \$count = mysqli\_num\_rows(\$res); //Create Serial Number Variable and assign value as 1  $\text{Ssn}=1$ ; //Check whether we have data in database or not if(\$count>0)  $\{$ //We have data in database

 //get the data and display while(\$row=mysqli\_fetch\_assoc(\$res))  $\{$  $$id = $row['id']$ ;  $$title = $row['title']$ ; \$image\_name = \$row['image\_name'];

\$featured = \$row['featured'];

 $$active = $row['active']$ ;

?>

 $<$ tr $>$ 

 $php</mathecho  $sn++$ ; ?>.  $$ |$ 

<td><?php echo \$title; ?></td>

 $|$ 

<?php

//Chcek whether image name is available or not

if(\$image\_name!="")

 $\{$ 

//Display the Image

?>

 <img src="<?php echo SITEURL; ?>images/category/<?php echo \$image\_name; ?>" width="100px" >

 <?php } else  $\{$  //DIsplay the MEssage echo "<div class='error'>Image not Added.</div>"; } ?> 2> 2≥  $\langle t \rangle$  <td><?php echo \$featured; ?></td> <td><?php echo \$active; ?></td>  $|$ 

 <a href="<?php echo SITEURL; ?>admin/updatecategory.php?id=<?php echo \$id; ?>" class="btn-secondary">Update Category</a>

```
 <a href="<?php echo SITEURL; ?>admin/delete-
```
category.php?id=<?php echo \$id; ?>&image\_name=<?php echo \$image\_name; ?>" class="btn-danger">Delete Category</a>

```
\langle t \, \mathrm{d} \rangle\langle tr \rangle <?php
 }
                  else
                     //WE do not have data
                     //We'll display the message inside table
                      ?>
                     <tr>
```
 <td colspan="6"><div class="error">No Category Added.</div></td>  $\langle tr \rangle$ 

```
 <?php
```

```
 }
```
}

 $\{$ 

?>

</table>

 $\langle$ div $>$ 

 $\langle$ div $>$ 

<?php include('partials/footer.php'); ?>

Manage Food Admin

<?php include('partials/menu.php'); ?>

<div class="main-content">

<div class="wrapper">

<h1>Manage Food Items</h1>

 $\br/>-  
br/>str/>$ 

<!-- Button to Add Admin -->

 <a href="<?php echo SITEURL; ?>admin/add-food.php" class="btn-primary">Add Food</a>

ONLINE FOOD ORDERING SYSTEM **Page No. 165** 

```
<br>20 /><br>20 /><br>20 />
```

```
 <?php 
           if(isset($_SESSION['add']))
\{ echo $_SESSION['add'];
             unset($_SESSION['add']);
           }
```

```
 if(isset($_SESSION['delete']))
\{ echo $_SESSION['delete'];
            unset($_SESSION['delete']);
 }
```

```
 if(isset($_SESSION['upload']))
\{ echo $_SESSION['upload'];
            unset($_SESSION['upload']);
 }
```
if(isset(\$\_SESSION['unauthorize']))

```
\{ echo $_SESSION['unauthorize'];
            unset($_SESSION['unauthorize']);
```

```
 if(isset($_SESSION['update']))
\{
```
}

 echo \$\_SESSION['update']; unset(\$\_SESSION['update']);

?>

}

```
 <table class="tbl-full">Page | 167
```
 $<$ tr $>$ 

 $$ 

<th>Title</th>

<th>Price</th>

<th>Image</th>

<th>Featured</th>

<th>Active</th>

<th>Actions</th>

 $\langle tr \rangle$ 

<?php

 //Create a SQL Query to Get all the Food \$sql = "SELECT \* FROM tbl\_food";

//Execute the qUery

\$res = mysqli\_query(\$conn, \$sql);

//Count Rows to check whether we have foods or not

\$count = mysqli\_num\_rows(\$res);

 //Create Serial Number VAriable and Set Default VAlue as 1  $\text{Ssn}=1$ ;

```
 if($count>0)
```
 //We have food in Database //Get the Foods from Database and Display while(\$row=mysqli\_fetch\_assoc(\$res))

 $\{$ 

 $\{$ 

 //get the values from individual columns  $$id = $row['id']$ ; \$title = \$row['title']; \$price = \$row['price']; \$image\_name = \$row['image\_name']; \$featured = \$row['featured'];  $$active = $row['active']$ ; **2>** 2>

 $<$ tr $>$ 

 $php</mathecho  $sn++$ ; ?>.  $<$ /td> |$  <td><?php echo \$title; ?></td> <td>Rs.<?php echo \$price; ?></td>  $|$  <?php //CHeck whether we have image or not if(\$image\_name=="")  ${1 \n\sum_{i=1}^{n} a_i}$  //WE do not have image, DIslpay Error Message echo "<div class='error'>Image not Added.</div>"; } else  ${ }$ //WE Have Image, Display Image

 ?> <img src="<?php echo SITEURL; ?>images/food/<?php echo \$image\_name; ?>" width="100px"> <?php } **?>** 2>  $\langle t \, \mathrm{d} \rangle$  <td><?php echo \$featured; ?></td> <td><?php echo \$active; ?></td>  $|$  <a href="<?php echo SITEURL; ?>admin/updatefood.php?id=<?php echo \$id; ?>" class="btn-secondary">Update Food</a> <a href="<?php echo SITEURL; ?>admin/deletefood.php?id=<?php echo \$id; ?>&image\_name=<?php echo \$image\_name; ?>" class="btndanger">Delete Food</a>  $<$ /td $>$  $\langle tr \rangle$  $\langle$ ?php } } else  $\left\{ \begin{array}{c} 1 & 1 \\ 1 & 1 \end{array} \right\}$ echo "<tr> <td colspan='7' class='error'> Food not Added Yet. </td> </tr>";

}

?>

</table>

 $\langle$ div $>$ 

 $\langle$ div $>$ 

<?php include('partials/footer.php'); ?>

#### Manage Order Admin

```
 <?php include('partials/menu.php'); ?>
```

```
<div class="main-content">
   <div class="wrapper">
     <h1>Manage Food Order</h1>
         <?php 
           if(isset($_SESSION['update']))
\{ echo $_SESSION['update'];
             unset($_SESSION['update']);
 }
         ?>
```
<table class="tbl-full">

#### $<$ tr $>$

```
<br><th width="5%">#<br><th> <th width="10%">Order Date</th>
   <th width="10%">Food</th>
   <th width="5%">Price</th>
   <th width="5%">Qty</th>
   <th width="6%">Total</th>
   <th width="8%">Status</th>
   <th width="10%">Customer</th>
   <th width="10%">Contact</th>
   <th width="15%">Email</th>
   <th width="10%">Address</th>
   <th>Actions</th>
\langle tr \rangle
```
#### <?php

//Get all the orders from database

 \$sql = "SELECT \* FROM tbl\_order ORDER BY id DESC"; // DIsplay the Latest Order at First

> //Execute Query \$res = mysqli\_query(\$conn, \$sql); //Count the Rows \$count = mysqli\_num\_rows(\$res);

\$sn = 1; //Create a Serial Number and set its initail value as 1

```
 if($count>0)
```
#### $\{$

```
 //Order Available
              while($row=mysqli_fetch_assoc($res))
\{
```
//Get all the order details

```
$id = $row['id'];
```

```
$food = $row['food'];
```

```
$price = $row['price'];
```

```
\text{Saty} = \text{Srow}[\text{`qty'}];
```

```
$total = $row['total'];
```
\$order\_date = \$row['order\_date'];

```
$status = $row['status'];
```
\$customer  $name = $row['customer name']$ ;

\$customer\_contact = \$row['customer\_contact'];

\$customer\_email = \$row['customer\_email'];

\$customer\_address = \$row['customer\_address'];

```
<tr>
```
 $php</math echo  $sn++$ ;  $?>$ |$ 

<td><?php echo \$order\_date; ?></td>

<td><?php echo \$food; ?></td>

<td><?php echo 'Rs.'.\$price; ?></td>

<td><?php echo \$qty; ?></td>

<td><?php echo 'Rs.'.\$total; ?></td>

 $|$ 

<?php

// Ordered, On Delivery, Delivered, Cancelled

```
 if($status=="Ordered")
\{ echo "<label style='color: blue;'>$status</label>";
 }
                   elseif($status=="On Delivery")
\{ echo "<label style='color: orange;'>$status</label>";
 }
                   elseif($status=="Delivered")
\{echo "<label style='color: green;'><b>$status</b></label>";
 }
                   elseif($status=="Cancelled")
\{ echo "<label style='color: red;'>$status</label>";
 }
2> 2>
               \langle t \, d \rangle
```

```
 <td><?php echo $customer_name; ?></td>
                        <td><?php echo $customer_contact; ?></td>
                        <td><?php echo $customer_email; ?></td>
                        <td><?php echo $customer_address; ?></td>
                       <br><td> <a href="<?php echo SITEURL; ?>admin/update- 
  order.php?id=<?php echo $id; ?>" class="btn-secondary">Update Order</a>
                       \langle t \, \mathrm{d} \rangle\langle tr \rangle <?php
 }
 }
              else
\{echo "<tr><td colspan='12' class='error'>Orders not Available</td></tr>";
 }
            ?>
          </table>
  \langlediv>
```
 $\langle$ div>

#### **4.2 TESTING APPROACH**

To build up our project we use software testing process for executing a program with the intent of finding errors that is uncovering errors in a program makes it a feasible task and also trying to find the error in a program as it is destructive process.

# 4.2.1 TYPE OF TESTING

Type of testing we Use in Our Project Here we just mentioned that how the testing is related to this software and in which way we have test the software? In our project we have used 4 types of testing these are listed below –

- Unit testing: Unit testing where individual program unit or object classes are tested here by using this testing we have focused on testing the functionality of methods.
- Module Testing : Where this is the combination of unit is called module. Here we tested the unit program is where the module program have dependency
- Sub- system Testing : The we combined some module for the preliminary system testing in our project
- System Testing : where it is the combination of two or more sub system and then it is tested. Here we tested and entire system as per the requirements.

#### 4.2.2 USE CASE

A use case is a methodology used in system analysis to identify, clarify and organize system requirements. The use case is made up of a set of possible sequences of interactions between systems and users in a particular environment and related to a particular goal.

#### **Every use case contains three essential elements:**

- The actor. The system user -- this can be a single person or a group of people interacting with the process.
- The goal. The final successful outcome that completes the process.
- The system. The process and steps taken to reach the end goal, including the necessary functional requirements and their anticipated behaviours.

### **The writing process includes:**

- Identifying all system users and creating a profile for each one. This includes every role played by a user who interacts with the system.
- Selecting one user and defining their goal -- or what the user hopes to accomplish by interacting with the system. Each of these goals becomes a use case.
- Describing the course taken for each use case through the system to reach that goal.
- Considering every alternate course of events and extending use cases -- or the different courses that can be taken to reach the goal.
- Identifying commonalities in journeys to create common course use cases and write descriptions of each

# **CHAPTER 5 RESULTS AND DISCUSSION**

# **5.1 OUTPUT SCREEN**

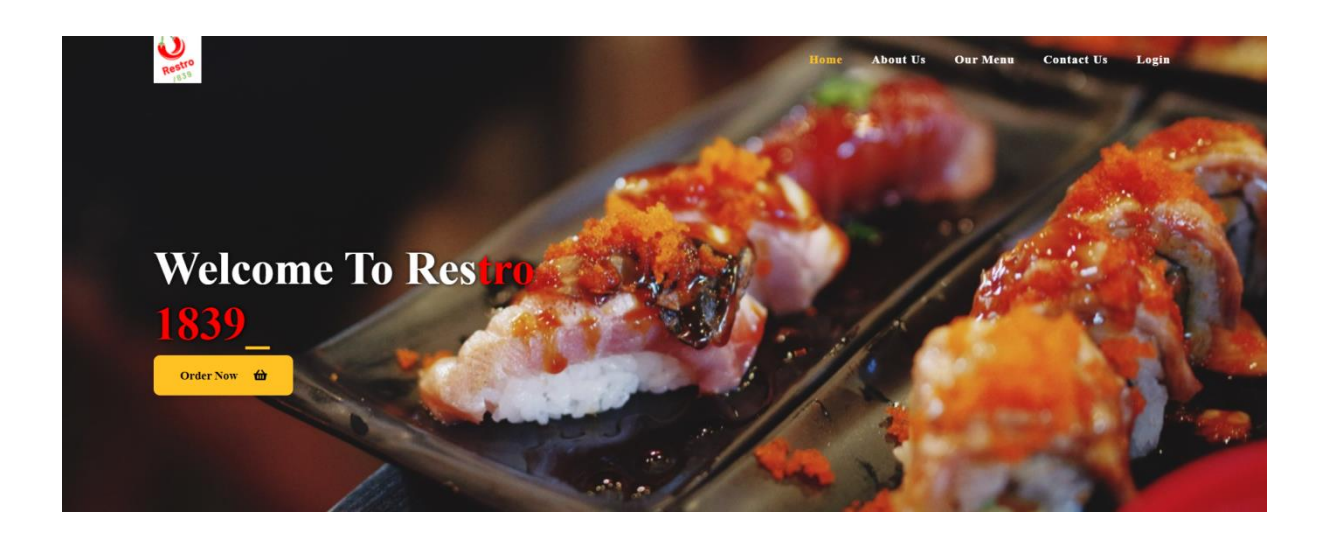

# *Home page*

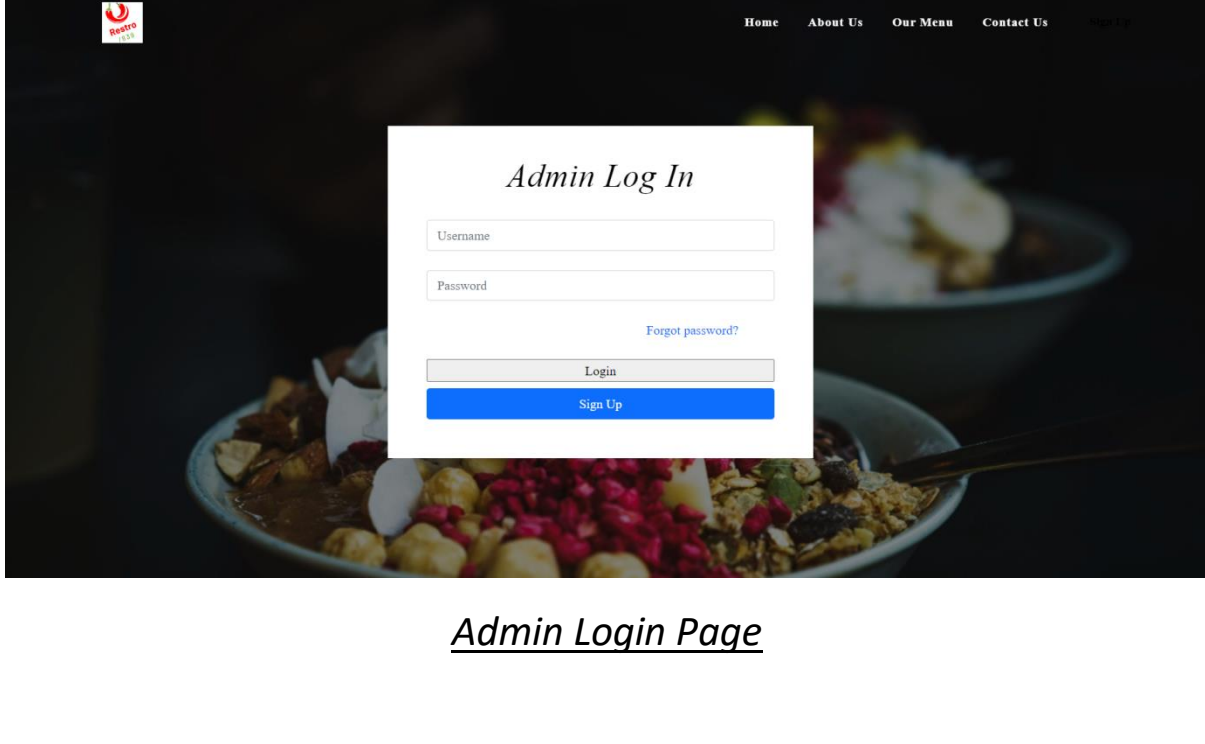

ONLINE FOOD ORDERING SYSTEM **Page No. 176** 

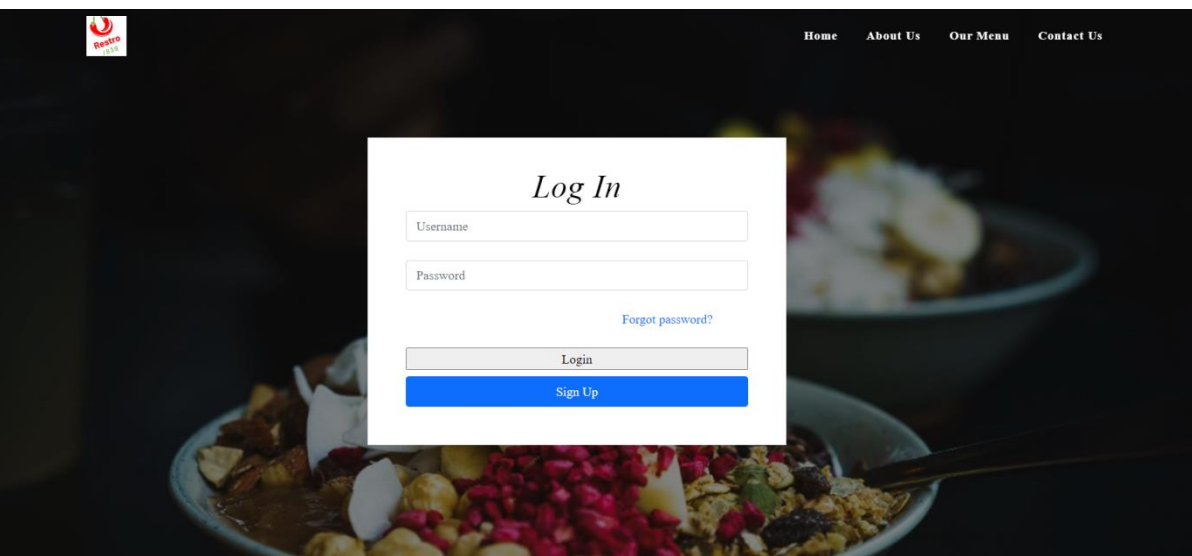

*User Login page*

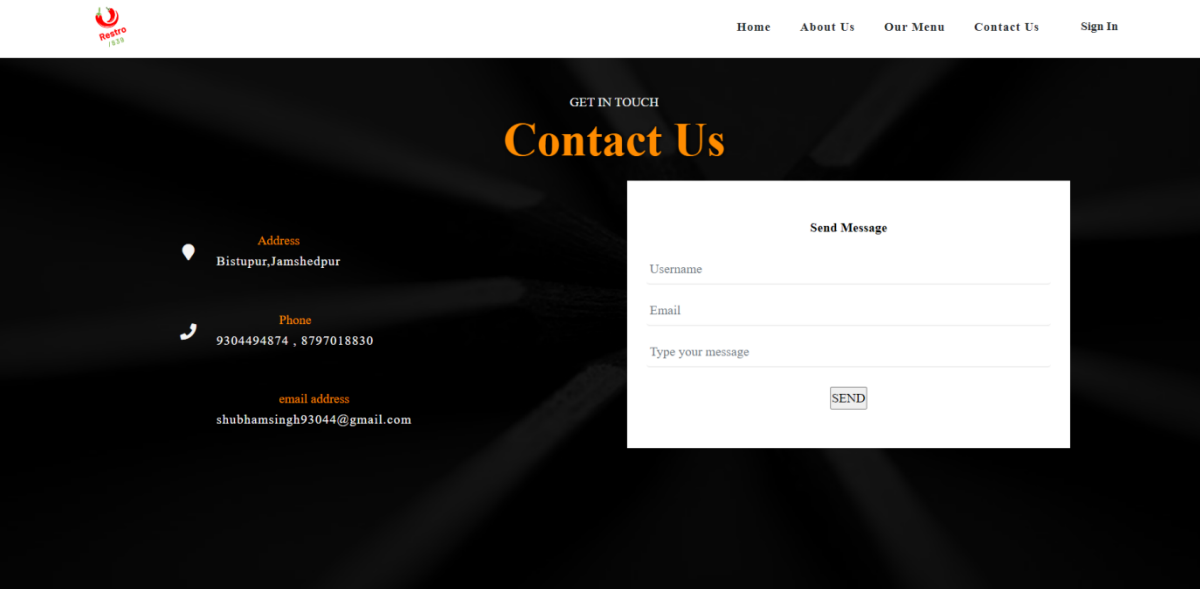

*contactpage*

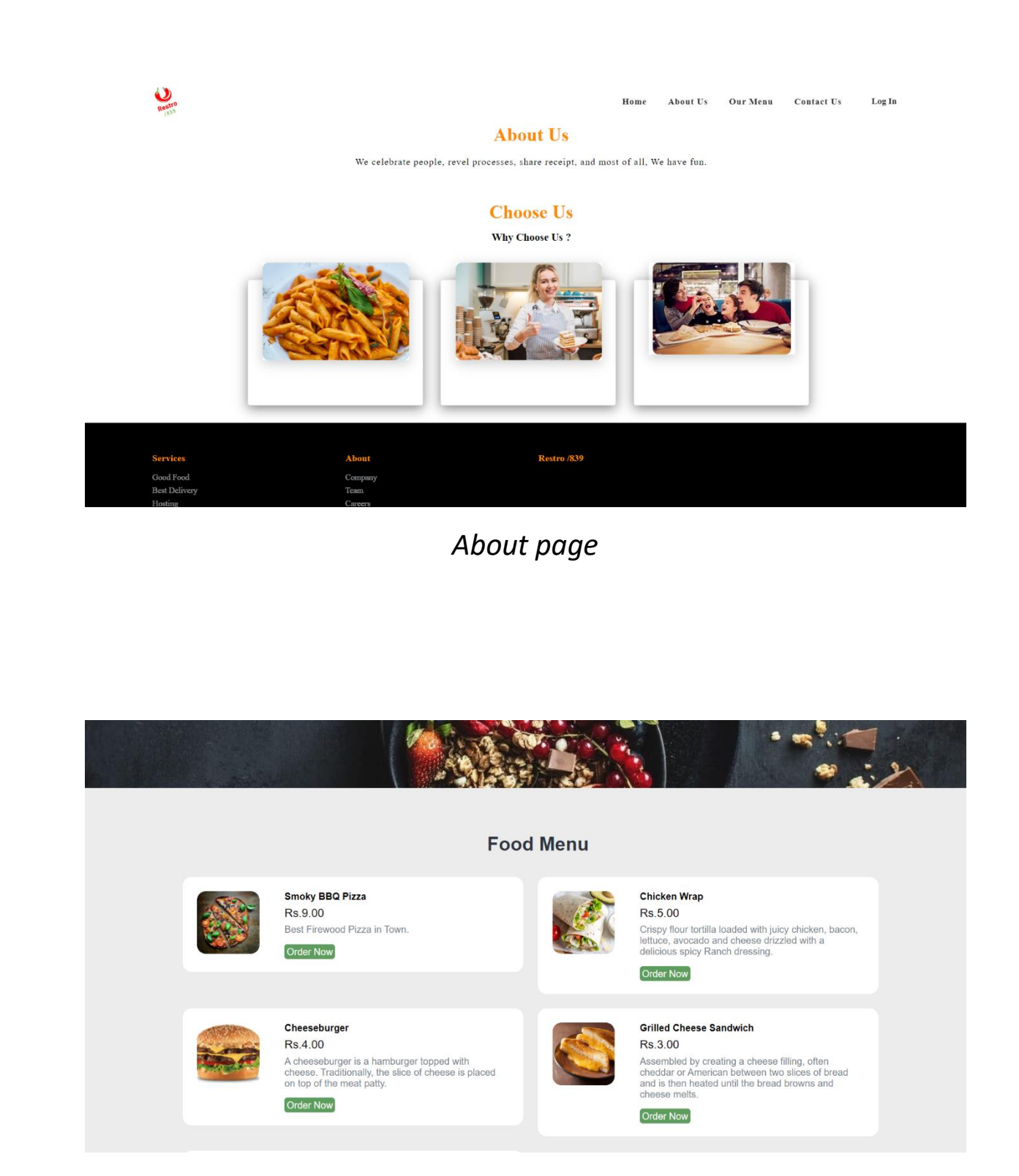

Menu Page

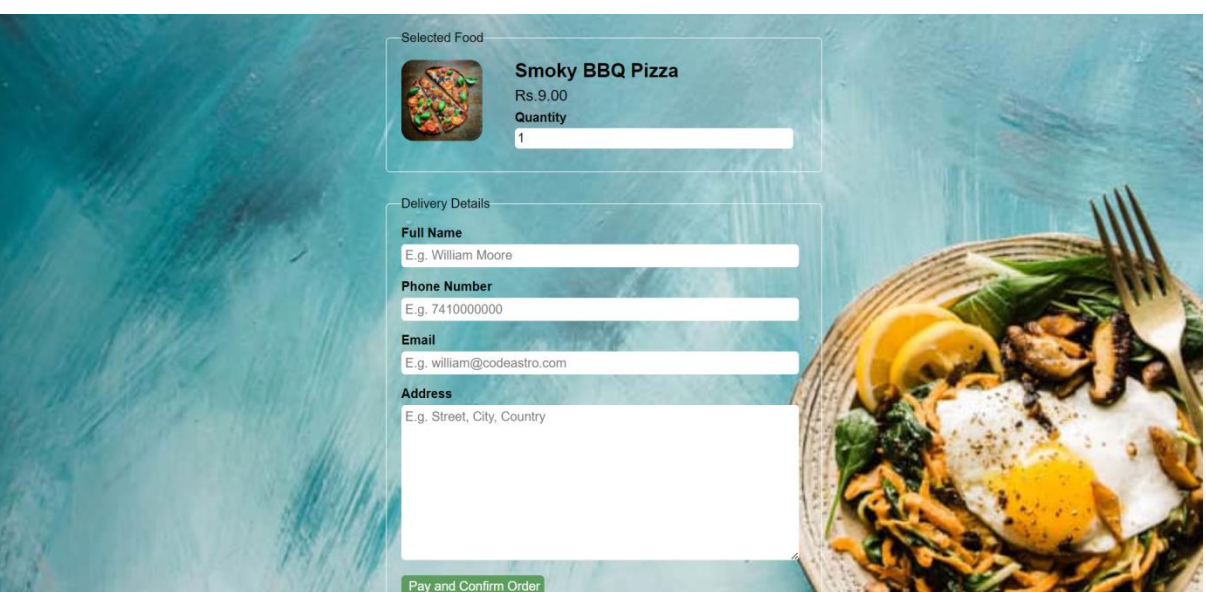

# OrderPage

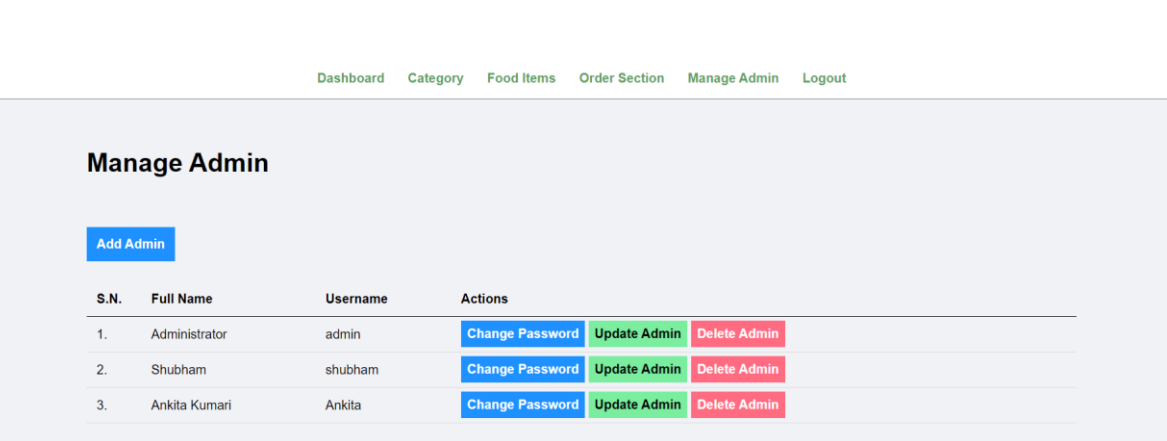

*Manage Admin page*

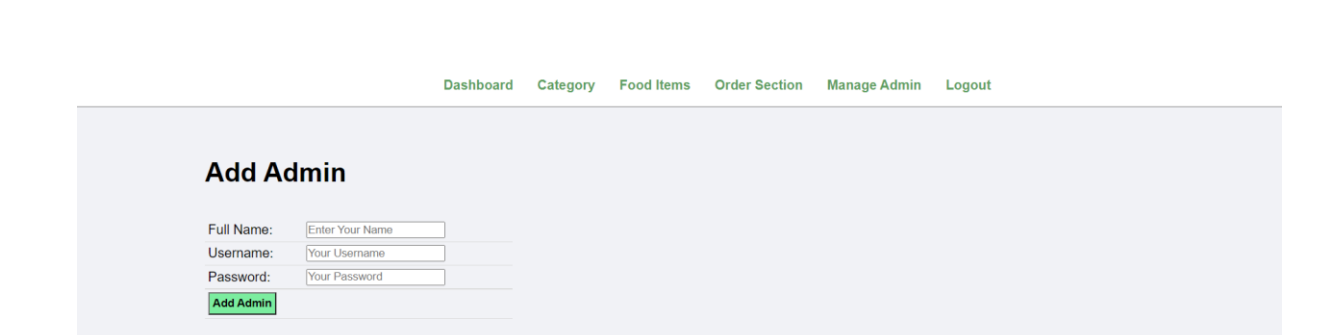

*Add Admin page*
# **CHAPTER 6**

## **CONCLUSION**

RESTRO 1839 (Food ordering System) has been computed successfully and was also tested successfully bytaking "Test Cases". It is user friendly, and has required options, which can be utilized by the user to perform the desired operations.

Food ordering System is developed using HTML, CSS, JS as front end and PHP, MySQL as back end onwindows environment.

The goals that are achieved by the software are:

- User friendly
- Simplification of the operations
- Portable and flexible for further enhancement
- Less processing time and getting required information

#### **6.1 LIMITATION**

- Registration Email Verification Not Available
- Portal is not SEO Friendly
- SMS Alert Facility Not available
- Risk Unauthorized Accessibility

#### **6.2 FUTURE SCOPE**

- Any education institute and government office's can make use of it for providing information about author, content of the available books etc.
- This project can further be extended by adding the facility of e-books to overcome the problem of book stock in library.

## **CHAPTER 7**

### **REFERENCES**

- **HTML & CSS, and JavaScript** Book by Jon Duckett
- **Microsoft SQL Server : A beginner's guide,seventh**  EditionBook by Dusan Petkovic
- **Microsoft® SQL Server® Notes for Professionals book** <https://books.goalkicker.com/MicrosoftSQLServerBook/>
- **W3 Schools** <https://www.w3schools.com/>